# **ISYSTEM EB tresos Safety OS 2.x Thread:** Profiling Application Note

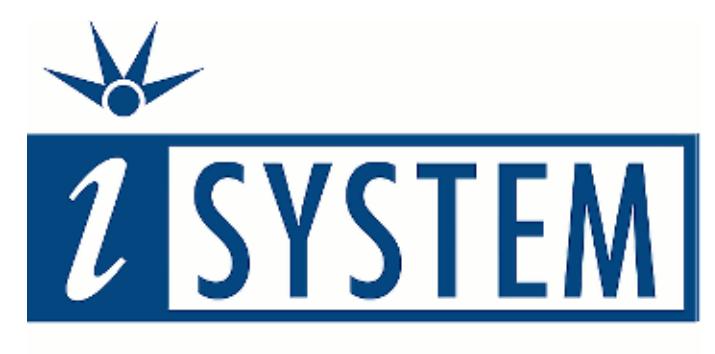

# **Enabling Safer Embedded Systems**

This document and all documents accompanying it are copyrighted by iSYSTEM and all rights are reserved. Duplication of these documents is allowed for personal use. For every other case, written consent from iSYSTEM is required.

Copyright © iSYSTEM, AG. All rights reserved. All trademarks are property of their respective owners.

iSYSTEM is an ISO 9001 certified company

Publish Date: 07/17/2018

# **Table of Contents**

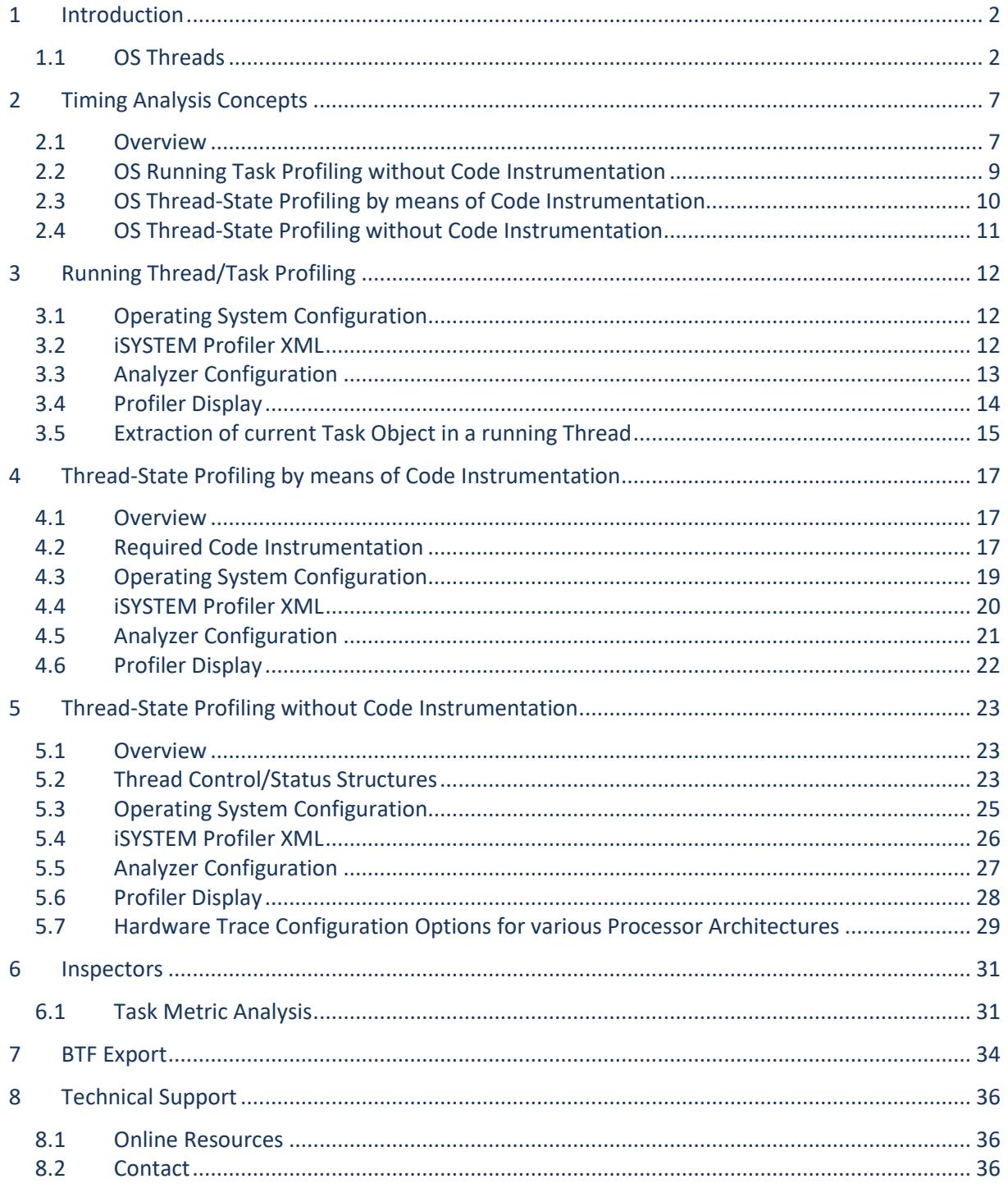

# <span id="page-2-0"></span>**1 Introduction**

This application note describes three approaches for OS scheduling analysis on EB tresos Safety OS. EB tresos Safety OS is a micro-kernel based OS and thus does not follow the approaches known from classic AUTOSAR OS (i.e. OSEK) implementations.

Tasks and ISR2 objects are all managed by EB tresos Safety OS as threads. The OS kernel operates in Supervisor mode, whereas the OS threads may run in (lower privilege) User mode or also Supervisor mode of the CPU.

The memory protection is based on OS objects and OS applications. Each OS object or OS application has its own memory region, protected by means of the hardware memory protection unit (MPU) of the processor. In addition, the kernel itself has its own protected memory region. For more information about EB tresos Safety OS, please refer to the product documentation provided by Elektrobit.

## <span id="page-2-1"></span>**1.1 OS Threads**

A thread comprises an execution context for various OS objects. The OS manages several types of threads such as kernel threads, task threads or ISR threads. A thread also represents a schedulable entity managed by the OS scheduler. Task threads represent user-defined task, i.e. resemble the tasks of OSEK-compliant AUTOSAR OSes.

Multiple OS objects may execute within the same thread context, e.g. multiple user tasks may share the same task thread. However, typically a one-to-one mapping of user tasks to task thread is applied.

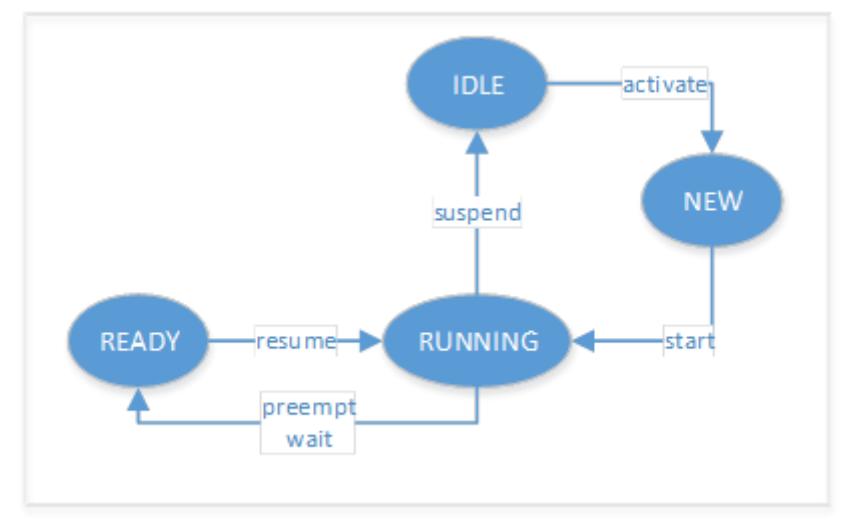

Figure 1: EB tresos Safety OS Thread-State Model

EB tresos Safety OS defines the following thread state enumeration type:

```
\include\private\Mk_thread.h:
enum mk_threadstate_e
\{ MK THS IDLE = 0,
     MK THS READY = 1,
     MK THS RUNNING = 2,
     MK THS NEW = 3,
};
```
Listing 1: Thread-State Enumeration Type

EB tresos Safety OS manages the following objects which can execute within an OS thread:

```
\include\public\Mk_public_types.h:
enum mk_objecttype_e
{
MK OBJTYPE KERNEL, \hspace{1cm} /* Objects belonging to the microkernel */
MK OBJTYPE TASK, \frac{1}{2} ask objects belonging to the user */
MK OBJTYPE ISR, \frac{1}{2} isr objects belonging to the user */
MK OBJTYPE QMOS, \frac{1}{2} /* Objects belonging to the QM-OS */
MK OBJTYPE QMOSISR, \frac{1}{1} isr objects belonging to the QM-OS */
MK OBJTYPE SHUTDOWNHOOK, \frac{1}{10} /* A shutdown-hook */
MK OBJTYPE ERRORHOOK, /* An error-hook */
  M<sup>-</sup>OBJTYPE<sup>-</sup>PROTECTIONHOOK, /* The protection-hook */
   MK_OBJTYPE_TRUSTEDFUNCTION, /* A trusted function */
  MK OBJTYPE UNKNOWN /* Must be last */
};
```

```
Listing 2: Thread Type Enumeration Type
```
In the sample shown below, the OS maintains an array of  $m_k$  thread to bjects. Each element contains status information for each task thread, i.e. threads that are used to run user tasks. The sample below implements six task threads on core 0 (**Error! Reference source not found.**) and one of core 1 (**Error! Re ference source not found.**).

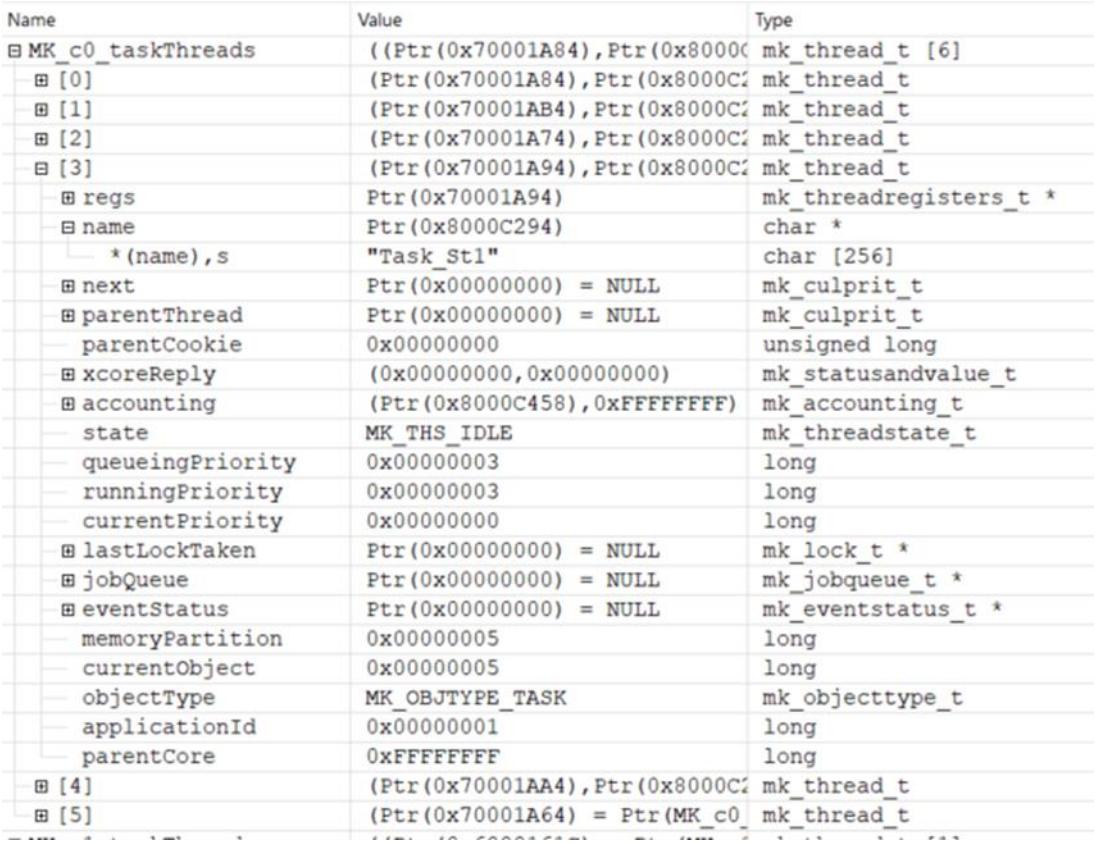

Figure 2: Core 0 Task Thread Array

#### iSYSTEM EB tresos Safety OS 2.x Thread Profiling Application Note

| Name                                 | Value                                                  | Type                              |  |  |
|--------------------------------------|--------------------------------------------------------|-----------------------------------|--|--|
| □ MK c1 taskThreads                  | $($ (Ptr(0x6000161C) = Ptr(MK c1 mk thread t [1]       |                                   |  |  |
| ·⊟ [0]                               | $(Put (0x6000161c) = Ptr(MK c1)$ mk thread t           |                                   |  |  |
| <b>E</b> regs                        | Ptr (0x6000161C) = Ptr (MK_c1_t mk_threadregisters_t * |                                   |  |  |
| $\boxdot$ name                       | Ptr (0x8000C26C)                                       | $char *$                          |  |  |
| $\perp$ * (name), s                  | "Cyclic2C2"                                            | char [256]                        |  |  |
| 田 next                               | $Ptr(0x00000000) = NULL$                               | mk culprit t                      |  |  |
| <b>E</b> parentThread                | $Ptr(0x00000000) = NULL$                               | mk culprit t                      |  |  |
| parentCookie                         | 0x00000000                                             | unsigned long                     |  |  |
| ⊞ xcoreReply                         | (0x00000000, 0x00000000)                               | mk statusandvalue t               |  |  |
| <b>⊞</b> accounting                  | (Ptr (0x8000C318), 0xFFFFFFFFF)                        | mk accounting t                   |  |  |
| state                                | MK THS IDLE                                            | mk threadstate t                  |  |  |
| queueingPriority                     | 0x00000001                                             | long                              |  |  |
| - runningPriority                    | 0x00000001                                             | long                              |  |  |
| currentPriority                      | 0x00000000                                             | long                              |  |  |
| <b>ElastLockTaken</b>                | $Ptr(0x00000000) = NULL$                               | mk lock t *                       |  |  |
| ⊞jobQueue                            | $Ptr(0x00000000) = NULL$                               | mk_jobqueue_t *                   |  |  |
| 田 eventStatus                        | $Ptr(0x00000000) = NULL$                               | mk eventstatus t *                |  |  |
| memoryPartition                      | 0x00000002                                             | long                              |  |  |
| currentObject                        | 0x00000001                                             | long                              |  |  |
| objectType                           | MK OBJTYPE TASK                                        | mk objecttype t                   |  |  |
| applicationId                        | 0x00000002                                             | long                              |  |  |
| parentCore                           | <b>OXFFFFFFFFF</b>                                     | long                              |  |  |
| modern and characteristic control of | $1.174 + 10.700000000000$<br><b>The Little State</b>   | and a substance of the control of |  |  |

Figure 3: Core 1 Task Thread Array

The profiler timelines in **Error! Reference source not found.** show a trace of the currently running t hread on two cores. Both timelines are based on the same trace recording, but display different time spans. The upper timeline is zoomed in at the location of the blue and yellow markers of the lower timeline.

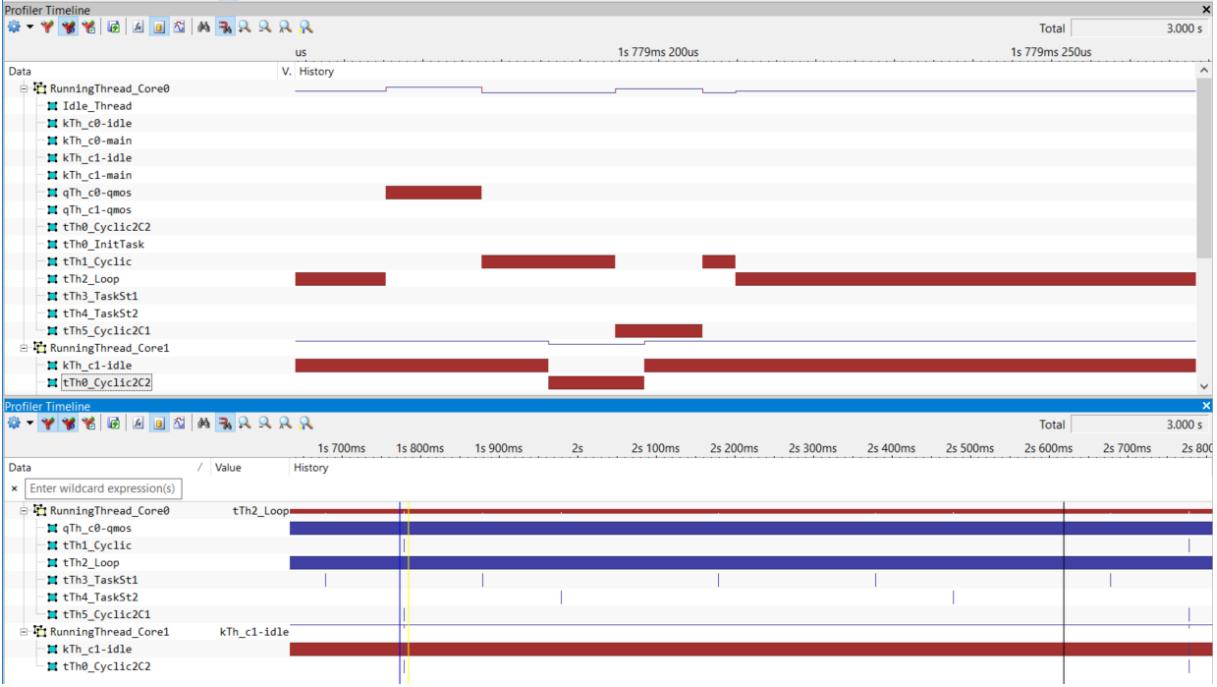

Figure 4: Sample Profiler Timeline (Dual-Core Running Thread)

A complete list of all user tasks, covering all cores, can be found in the array MK\_taskCfgTable[] (see **Error! Reference source not found.)**. The element MK\_taskCfgTable[n].thread contains a pointer to the c orresponding task thread MK cX\_taskThreads[m] element.

For instance, the element MK taskCfgTable[4].thread contains a pointer to the corresponding task thread MK\_c0\_taskThreads[2] element (see **Error! Reference source not found.**).

#### iSYSTEM EB tresos Safety OS 2.x Thread Profiling Application Note

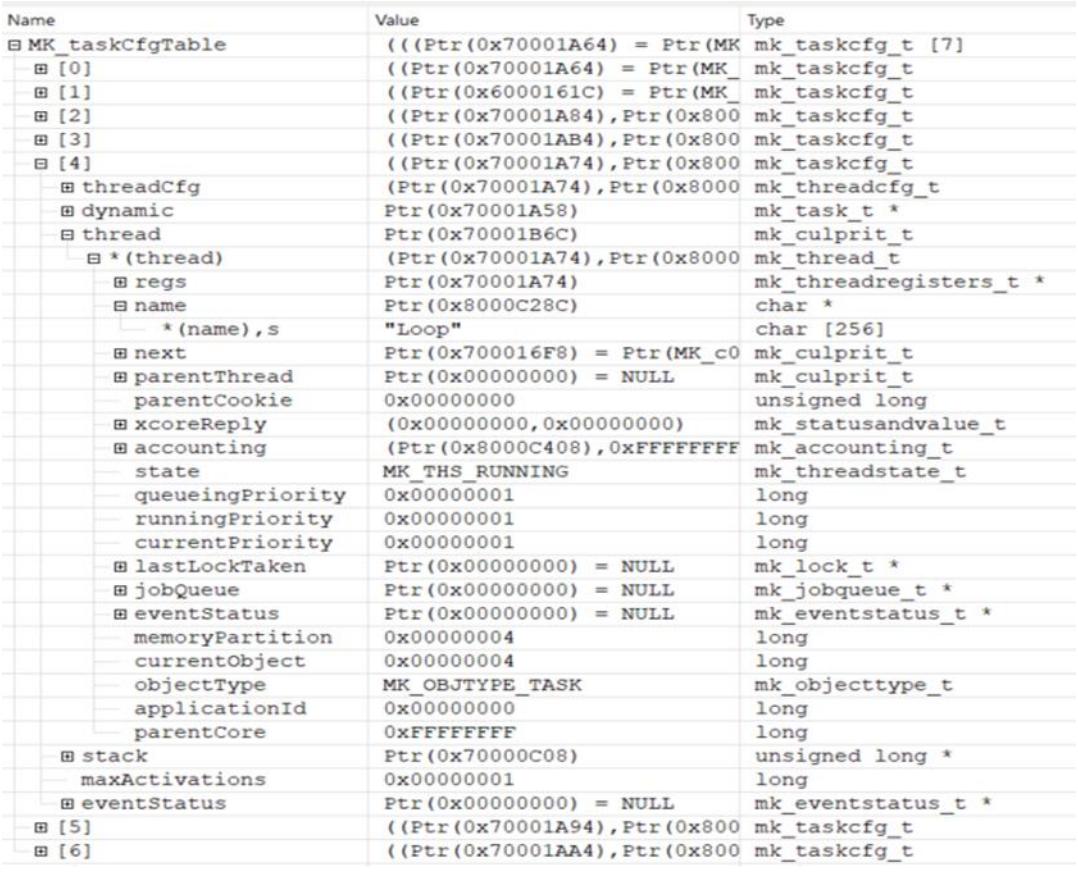

#### Figure 5: MK\_taskCfgTable Array

| Name                      | Value                                          | Type                   | <b>Address</b>     |
|---------------------------|------------------------------------------------|------------------------|--------------------|
| <b>BMK</b> c0 taskThreads | ((Ptr(0x70001A84), Ptr(0x80000 mk thread t [6] |                        | (Virtual) 70001AC4 |
| 田 [0]                     | (Ptr (0x70001A84), Ptr (0x8000C2 mk thread t   |                        | (Virtual) 70001AC4 |
| <b>B</b> [1]              | (Ptr (0x70001AB4), Ptr (0x8000C2 mk thread t   |                        | (Virtual) 70001B18 |
| $E$ [2]                   | (Ptr (0x70001A74), Ptr (0x8000C2 mk thread t   |                        | (Virtual) 70001B6C |
| <b>E</b> reas             | Ptr (0x70001A74)                               | mk threadregisters t * | (Virtual) 70001B6C |
| <b>E</b> name             | Ptr (0x8000C28C)                               | $char *$               | (Virtual) 70001B70 |
| $*$ (name), s             | "Loop"                                         | char [256]             | (Virtual) 8000C28C |
| <b>E</b> next             | Ptr (0x700016F8) = Ptr (MK c0 j mk culprit t   |                        | (Virtual) 70001B74 |

Figure 6: MK\_c0\_taskThreads Array

However, as mentioned earlier, it is possible that multiple user tasks share the execution context of the same task thread, i.e. multiple MK\_taskCfgTable[] elements refer to the same MK\_cX\_taskThreads[] element.

The profiler timeline below shows a sample configuration where the user tasks *SchMComTask\_5ms* and *SchMComTask\_10ms* execute within the task thread 4.

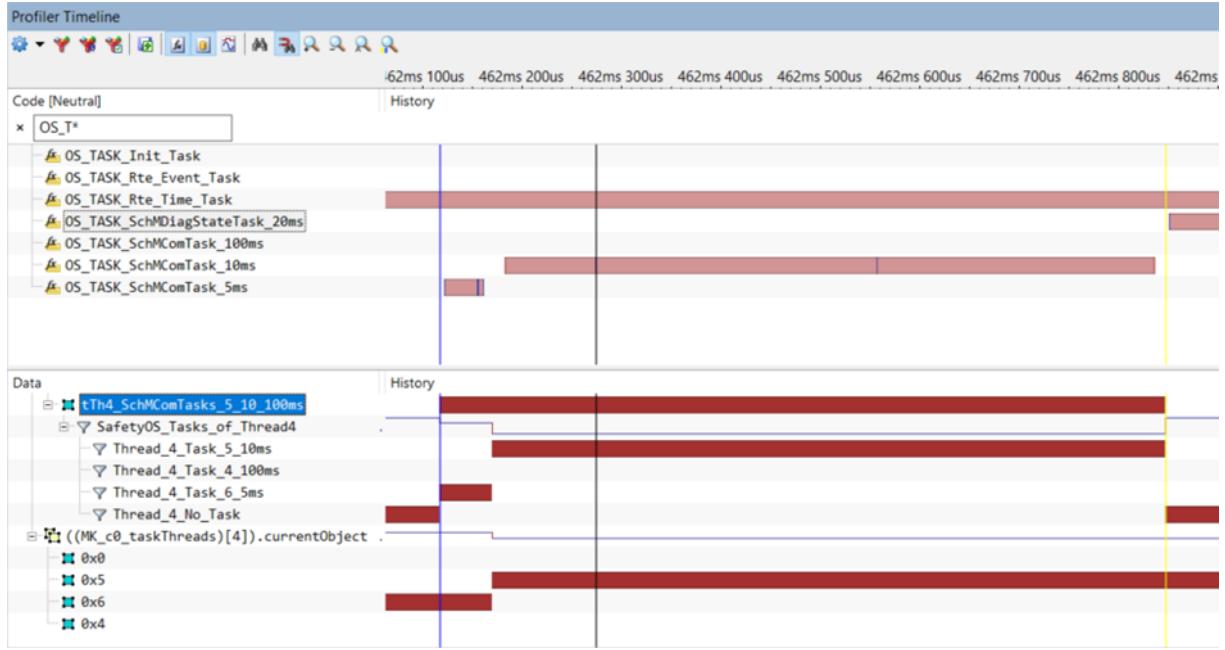

Figure 7: Multiple User Tasks executing within the same Task Thread context

# <span id="page-7-0"></span>**2 Timing Analysis Concepts**

#### <span id="page-7-1"></span>**2.1 Overview**

Timing analysis of EB tresos Safety OS cannot be accomplished purely by standard methods based on an ORTI file generated by EB tresos Studio.

The EB tresos Studio does in fact generate an ORTI file also for EB tresos Safety OS. A concept for running task tracing (RUNNINGTASK) is not provided, instead only a vendor-specific extension is supported for running thread tracing (vs\_RUNNINGTHREAD).

The enumeration vs\_RUNNINGTHREAD lists all objects running within threads, including all user tasks, isrs and kernel threads. However, the OS object to be used for identifying the currently running thread is not suitable for hardware-based tracing as it uses multiple memory locations referenced by a pointer.

```
os.orti file:
OS
{
 ENUM [
    "NO THREAD" = 0x0,
     "Cyclic2C1" = "MK taskCfgTable[0].threadCfg.name",
     "Cyclic2C2" = "MK_taskCfgTable[1].threadCfg.name", 
    "InitTask" = "MK taskCfgTable[2].threadCfg.name",
    "Cyclic" = "MK taskCfgTable[3].threadCfg.name",
    "Loop" = "MK taskCfgTable[4].threadCfg.name",
     "Task St1" = "MK taskCfgTable[5].threadCfg.name",
    TaskSt2" = "MKTtaskCfgTable[6].threadCfg.name"
    "Os Counter STM0<sup>T</sup>0" = "MK isrCfgTable[0].threadCfg.name",
    "mk_boot_thread_core0" = "MK_bootThreadConfig[0]->name",
    T_{\text{mk}}T_{\text{init}}T_{\text{thread}}T_{\text{core0}}" = "MKT_{\text{initThreadConfig[0]-\text{name}}}' "mk_idle_thread_core0" = "MK_idleThreadConfig[0]->name",
     "mk shutdown thread core0" = "MK shutdownThreadConfig[0]->name",
    "mk<sup>-</sup>aux1 thread core0" = "MK aux1Thread[0]->name",
    \text{m}kaux2 thread core0" = "MK aux2Thread[0]->name",
     "mk_qmos_thread_core0" = "MK_qmosThreadConfig[0]->name",
    "mk_protection_hook_thread_core0" = "MK_protectionHookThreadConfig[0]->name",
     "mk_error_hook_thread_core0" = "MK_errorHookThreadConfig[0]->name",
     \overline{\text{m}} \overline{\text{m}} boot \overline{\text{h}} readConfig[1]->name"
    T_{\text{mk}}\bar{t}_{\text{initial}} = "MK\bar{t}_{\text{initial}} = "MK\bar{t}_{\text{initial}} = "\bar{t}_{\text{initial}}"mkidle^-thread^-core1" = "MkidleThreadConfig[1]->name",
    "mk_shutdown_thread_core1" = "MK_shutdownThreadConfig[1]->name",
      "mk_aux1_thread_core1" = "MK_aux1Thread[1]->name", 
     "mk<sup>-</sup>aux2<sup>-</sup>thread<sup>-</sup>core1" = "MK<sup>-</sup>aux2Thread[1]->name"
     "mk_qmos_thread_core1" = "MK_qmosThreadConfig[1]->name",
    "mk_protection hook thread_core1" = "MK_protectionHookThreadConfig[1]->name",
    "mk_error_hook_thread_core1" = "MK_errorHookThreadConfig[1]->name"
   ] vs_RUNNINGTHREAD[], "Running thread identification";
};
OS XYZ
{
  vs RUNNINGTHREAD = "MK c0 coreVars.currentThread->name";
};
```
Listing 3: Sample ORTI file generated by EB tresos Studio

Each element of the vs RUNNINGTHREAD enumeration maps a thread name (e.g. *Task\_St1*) with an address of the MK taskCfgTable array element, containing a string of the thread object name (e.g. MK taskCfgTable[5].threadCfg.name).

In other words, the pointer MK  $\text{c0}$  coreVars.currentThread->name points to a name string which is a subelement of a MK taskCfgTable[n].threadCfg element associated with a user task n. This relation is depicted in **Error! Reference source not found.**.

#### iSYSTEM EB tresos Safety OS 2.x Thread Profiling Application Note

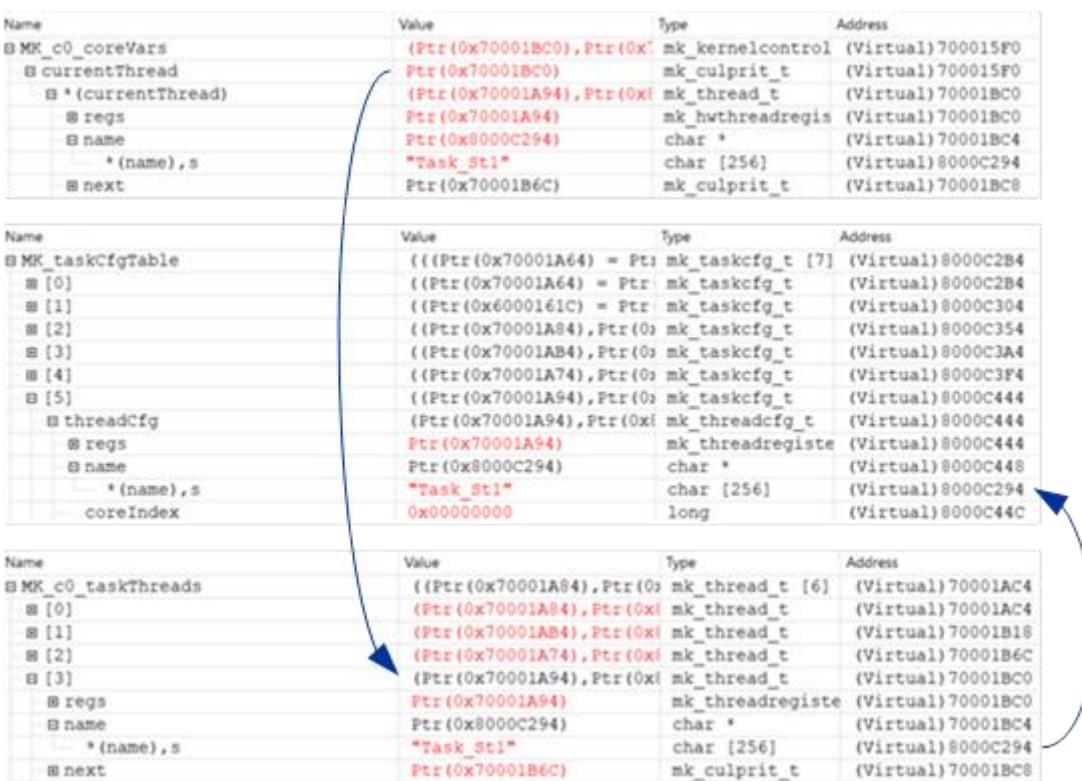

Figure 8: Sample MK\_c0\_coreVars.currentThread->name, pointing to MK\_taskCfgTable[5]->name (Task\_St1)

#### <span id="page-9-0"></span>**2.2 OS Running Task Profiling without Code Instrumentation**

OS running task profiling is based on tracing a global OS data object which contains status information about the currently running thread. As mentioned earlier these threads may either be kernel threads, user threads or ISR threads.

The core-specific global variable, e.g. MK c0 coreVars.currentThread, contains a pointer to an element of a mk\_thread t type array.

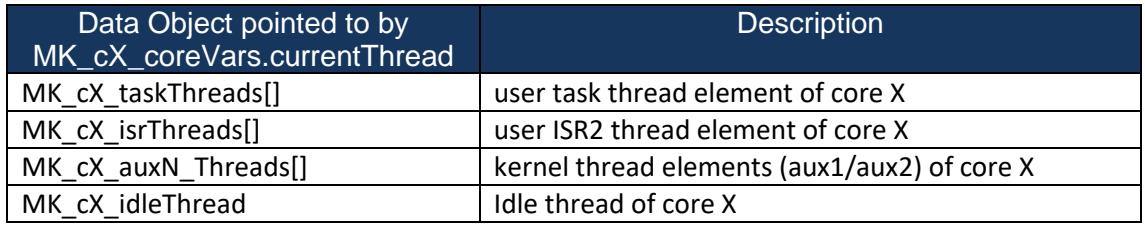

In case multiple user tasks are mapped into a task thread, winIDEA Analyzer Inspectors can be used to derive the currently running user task. However, this requires that, in addition to the currently running thread, also the currently active object of the corresponding thread is traced (MK\_cX\_taskThreads[n].currentObject).

| Name                                         | Value                                                                                                    | Type                   |
|----------------------------------------------|----------------------------------------------------------------------------------------------------|------------------------|
| <b>BMK</b> c0 taskThreads                    | ((Ptr(0x70001A84), Ptr(0x80000 mk_thread_t [6]                                                                                                    |                        |
| 田 [0]                                        | (Ptr (0x70001A84), Ptr (0x8000C2 mk thread t                                                                                                    |                        |
| 田 [1]                                        | (Ptr(0x70001AB4), Ptr(0x8000C) mk thread t                                                                                                    |                        |
| $\boxplus$ [2]                               | (Ptr (0x70001A74), Ptr (0x8000C; mk thread t                                                                                                    |                        |
| 日 [3]                                        | (Ptr(0x70001A94), Ptr(0x8000C; mk_thread_t                                                                                                    |                        |
| <b>E</b> regs                                | Ptr (0x70001A94)                                                                                                    | mk threadregisters_t * |
| <b>B</b> name                                | Ptr(0x8000C294)                                                                                                    | char *                 |
| $*(name), s$<br>s.                           | "Task Sti"                                                                                                    | char [256]             |
| <b>E</b> next                                | $Ptr(0x00000000) = NULL$                                                                                                    | mk culprit t           |
| <b>E</b> parentThread                        | $Ptr(0x00000000) = NULL$                                                                                                    | mk culprit t           |
| parentCookie                                 | 0x00000000                                                                                                    | unsigned long          |
| <b>E xcoreReply</b>                          | (0x00000000, 0x00000000)                                                                                                    | mk statusandvalue t    |
| <b>Baccounting</b>                           | (Ptr (0x8000C458), 0xFFFFFFFF)                                                                                                    | mk accounting t        |
| state                                        | MK THS IDLE                                                                                                    | mk threadstate t       |
| queueingPriority                             | 0x00000003                                                                                                    | long                   |
| runningPriority                              | 0x00000003                                                                                                    | long                   |
| currentPriority                              | 0x00000000                                                                                                    | long                   |
| <b>@lastLockTaken</b>                        | $Ptr(0x00000000) = NULL$                                                                                                    | mk lock t *            |
| m jobQueue                                   | $Ptr(0x00000000) = NULL$                                                                                                    | mk jobqueue t *        |
| <b>E</b> eventStatus                         | $Ptr(0x00000000) = NULL$                                                                                                    | mk eventstatus_t *     |
| memoryDartition                              | <b>Avannance</b>                                                                                                    | 1 ans                  |
| currentObject                                | 0x00000005                                                                                                    | long                   |
| <i>ebiestlype</i>                            | MY OD TRYDE RACY                                                                                                    | mk objecttype_t        |
| applicationId                                | 0x00000001                                                                                                    | long                   |
| parentCore                                   | <b>OXFFFFFFFFF</b>                                                                                                    | long                   |
| 田[4]                                         | (Ptr (0x70001AA4), Ptr (0x8000C; mk thread t                                                                                                    |                        |
| B[5]                                         | $(Put (0x70001A64) = Ptr(MK c0 m k thread t)$                                                                                                    |                        |
| a state to the control of the first terms of | $\qquad \qquad \alpha = 1, \qquad \qquad \alpha = 1, \qquad \qquad \alpha = 1, \qquad \qquad \alpha = 1, \qquad \qquad \alpha = 1, \qquad \qquad \alpha = 1, \qquad \qquad \alpha = 1, \qquad \alpha = 1, \$ | $- 0.021$              |

Figure 9: currentObject Element of the Core 0 Task Thread 3 (MK\_c0\_taskThread[3])

## <span id="page-10-0"></span>**2.3 OS Thread-State Profiling by means of Code Instrumentation**

The OS supports thread-state tracing by means of the macro MK\_TRACE\_STATE\_THREAD. This macro has already been placed into the source code at all the relevant code sections, but is disabled (i.e. defined as empty) per default in the source code files (lib src) of the MicroOS plugin provided by Elektrobit.

The concept is to overwrite the default (empty) macro with iSYSTEM tool specific instrumentation code that collects all relevant information and copies this data into a global data object which is monitored by means to hardware trace.

The concepts for inserting the trace instrumentation code into the code generation and build process to EB tresos Studio and the configuration of the iSYSTEM trace analyzer are described in section 4 Thread-State Profiling.

**Error! Reference source not found.** shows a sample iSYSTEM profiler timeline of threads distributed o ver two cores, including the detailed state (IDLE/NEW/READY/RUNNING) of each thread.

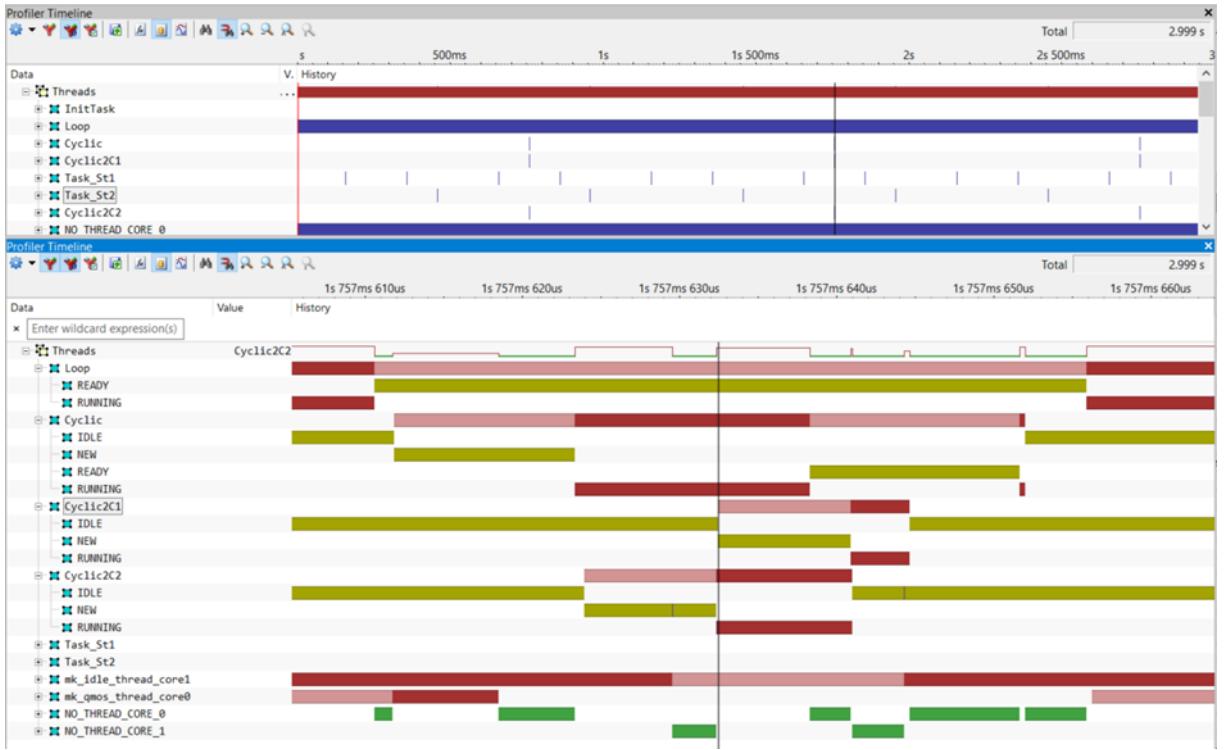

Figure 10: Thread-State Profiling Timeline by means of MK\_TRACE THREAD\_STATE Instrumentation

#### <span id="page-11-0"></span>**2.4 OS Thread-State Profiling without Code Instrumentation**

In case code instrumentation is not an option, the current state of each thread can still be traced. Alternately, the current state of each thread can be monitored by tracing a dedicated variable within a thread control and status structure. These structures are grouped into arrays. EB tresos Safety OS maintains one array per core and per thread type. Typically, EB tresos Safety OS uses 6 thread types, i.e. there are 6 arrays per core. The most appropriate trace configuration for tracing the thread state variables depends on the capabilities of the on-chip trace logic of the processor, i.e. available trace interface bandwidth and data trace filtering (qualifier) features.

[Figure 11](#page-11-1) shows a sample iSYSTEM profiler timeline of threads derived from a data trace of the various thread state variables.

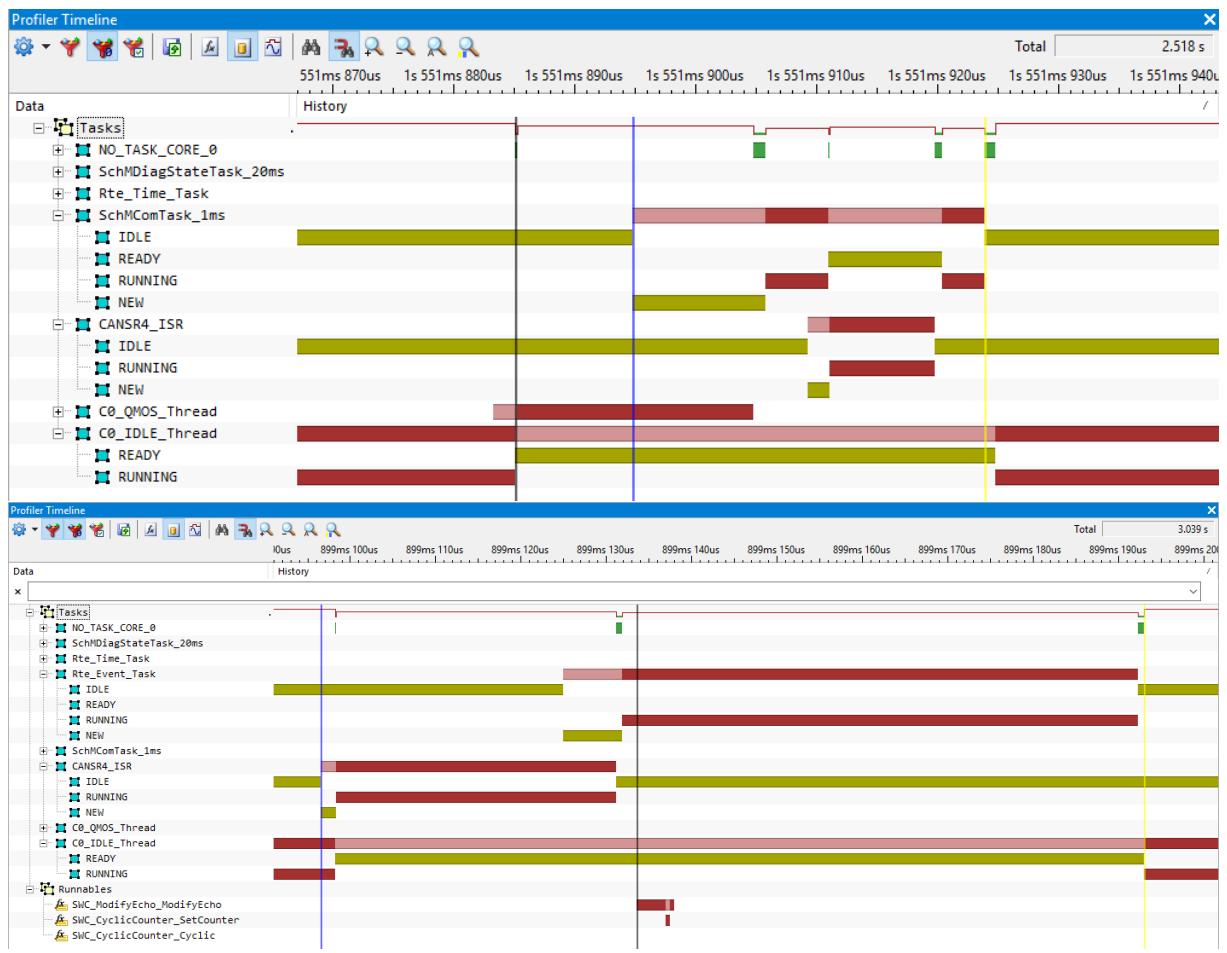

<span id="page-11-1"></span>Figure 11: Thread-State Profiling Timeline by means of Data Trace of Thread State Variable

# <span id="page-12-0"></span>**3 Running Thread/Task Profiling**

#### <span id="page-12-1"></span>**3.1 Operating System Configuration**

Making winIDEA aware of the target operating system (OS) can be accomplished by reading in an OS description file. In case of an OSEK-compliant AUTOSAR OS, this OS description file is the so-called ORTI file, generated by the OS generator of the AUTOSAR tool (e.g. EB tresos Studio). However, as mentioned earlier, for running thread tracing of EB tresos Safety OS, this ORTI file based approach is not applicable. Instead, an iSYSTEM-proprietary XML needs to be used to describe the target OS. An OS description file can be imported into winIDEA via the menu: "Debug – Operating System…" as shown in Figure 12: [Selection of the iSYSTEM Profiler XML FileFigure 12.](#page-12-3)

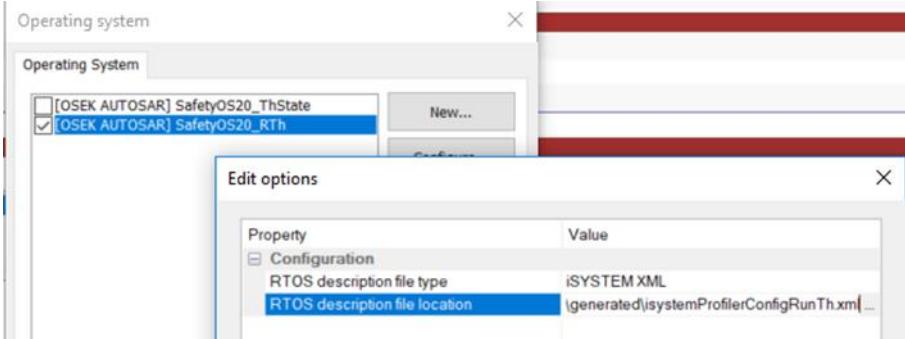

<span id="page-12-3"></span>Figure 12: Selection of the iSYSTEM Profiler XML File

#### <span id="page-12-2"></span>**3.2 iSYSTEM Profiler XML**

The figure below shows a sample profiler XML file.

```
2xml version='1.0' encoding='UTF-8' 2>
    E<OperatingSystem>
        <Name>SafetyOsDemo</Name>
        <NumCores>2</NumCores>
        <Types>
    自
 567
          <TypeEnum><Name>TypeRunningThreadSymbol</Name>
               <Enum><Name>Idle Thread</Name>
                                                    <Value>0x00</Value></Enum>
              \overline{8}10<Enum><Name>tTh2_Loop</Name>
                                                    <Value> Samp; MK_c0_taskThreads [2]</Value></Enum>
\begin{array}{c} 11 \\ 12 \end{array}<Value> <amp;MK_c0_taskThreads[3]</Value></Enum><br><Value> <amp;MK_c0_taskThreads[4]</Value></Enum>
              <Enum><Name>tTh3 TaskSt1</Name>
              <Enum><Name>tTh4 TaskSt2</Name>
\frac{12}{13}<br>\frac{14}{15}<Enum><Name>tTh5_Cyclic2C1</Name><Value>\frac{2}{\frac{2}{\pi}} MK_c0_taskThreads[5]</Value></Enum>
              <Enum><Name>qTh c0-qmos</Name>
                                                    <Value>samp:MK c0 aux1Thread</Value></Enum>
               <Enum><Name>kTh c0-main</Name>
                                                    <Value> samp;MK c0 aux2Thread</Value></Enum>
16<br>17<Enum><Name>kTh_c0-idle</Name>
                                                    <Value>samp;MK_c0_idleThread</Value></Enum>
              <Enum><Name>tTh0 Cyclic2C2</Name> <Value>samp;MK cl taskThreads[0]</Value></Enum>
18<Enum><Name>qTh c1-qmos</Name>
\frac{19}{20}<Enum><Name>kTh_c1-main</Name>
                                                    <Value> samp; MK_c1_aux2Thread</Value></Enum>
               <Enum><Name>kTh c1-idle</Name>
                                                   <Value>&amp:MK c1 idleThread</Value></Enum>
21<br>22<br>23</TypeEnum>
      \langle/Types
        <Profiler>
24<br>25<br>26<Object>
               <Definition>RunningThread Core0</Definition>
               <Expression> (MK c0 coreVars) .currentThread</Expression>
27<br>28<br>29<Type>TypeRunningThreadSymbol</Type>
               <DefaultValue>Idle Thread</DefaultValue>
          </object>
\frac{30}{31}白
          <Object>
               <Definition>RunningThread_Core1</Definition>
32<Expression>(MK_c1_coreVars).currentThread</Expression>
\frac{33}{34}<Type>TypeRunningThreadSymbol</Type>
              <DefaultValue>Idle Thread</DefaultValue>
35</object>
\frac{36}{37}\epsilon/Profiler
     L</OperatingSystem>
```
Figure 13: Sample iSYSTEM Profiler XML File

The XML file consists of two major sections. The  $T_{\text{Ypes}}$  section contains a enumeration type TypeRunningThreadSymbol that maps the thread names (displayed within the profiler) to data values (addresses of data objects in the ELF file). The data values represent the data obtained by the profiler by tracing the data objects as described in the »Profiler« section of the XML file.

The Profiler section describes that the global data objects, used by the OS for signaling the currently running thread, have the symbol name MK c0 coreVars.currentThread for core 0, or »MK\_c1\_coreVars.currentThread« for core 1, respectively. The content of the XML can be derived from the OS objects MK cX taskThreads, MK cX isrThreads and also MK cX auxThread and MK\_cX\_idleThread).

## <span id="page-13-0"></span>**3.3 Analyzer Configuration**

The OS profiler of the winIDEA analyzer can be enabled by selecting »OS objects« in the »Profiler« tab of the analyzer configuration dialog. The »RTOS Profiler Options« dialog (opened via »OS Setup...«) allows enabling/disabling of individual OS objects in the analysis.

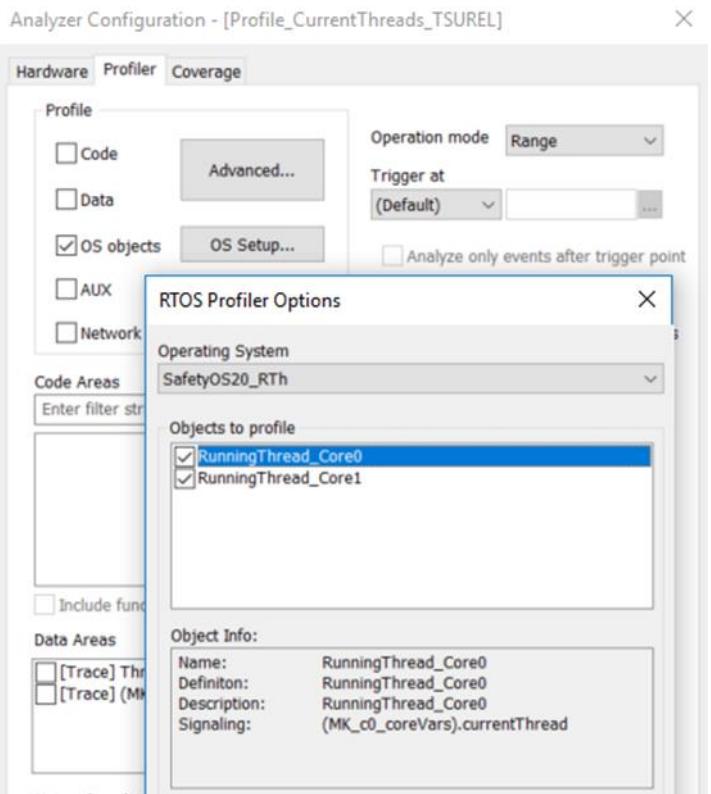

Figure 14: OS Running Thread Configuration in the iSYSTEM Analyzer

## <span id="page-14-0"></span>**3.4 Profiler Display**

The profiler timelines in [Figure 15](#page-14-1) show a trace of the currently running thread on two cores. Both timelines are based on the same trace recording, but display different time spans. The upper timeline is zoomed in at the location of the blue and yellow markers of the lower timeline.

A dark-red profiler state bar indicates that the corresponding core is currently executing this thread. A dark-blue bar indicates that there a multiple state transitions and the user must zoom in to see further details of each state transition.

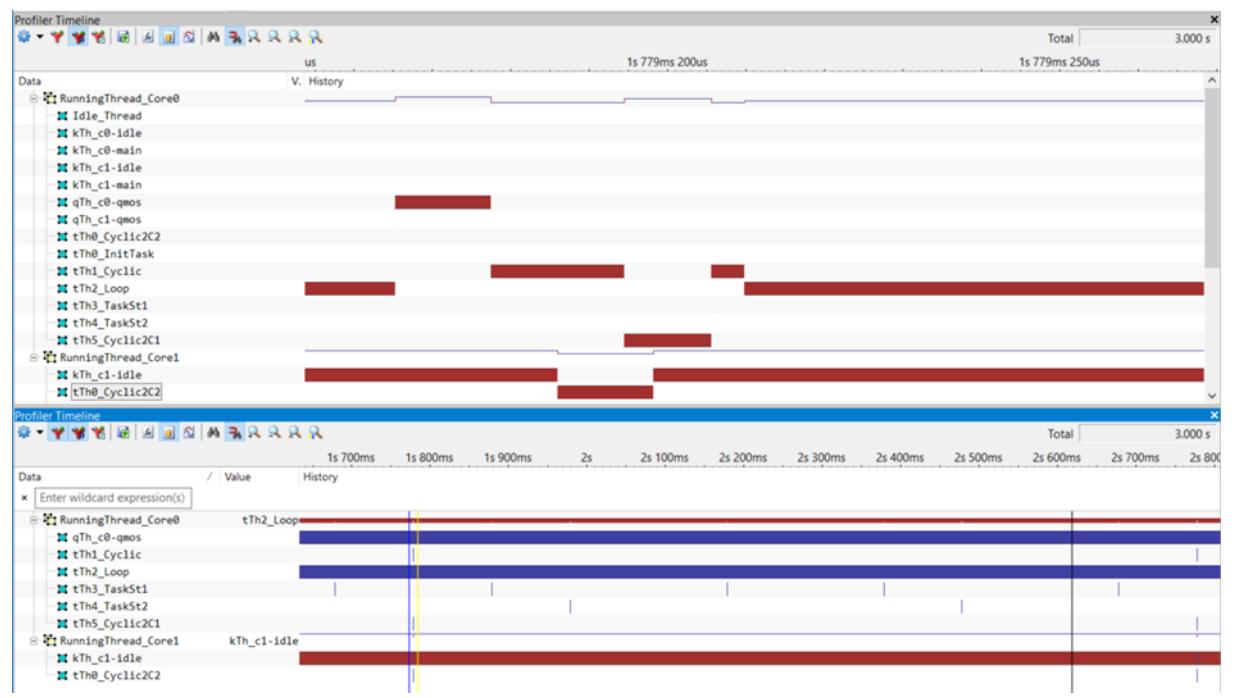

<span id="page-14-1"></span>Figure 15: Sample Running Thread Profiler Timeline

#### <span id="page-15-0"></span>**3.5 Extraction of current Task Object in a running Thread**

However, as mentioned earlier, it is possible that multiple user tasks share the execution context of one task thread, i.e. multiple MK taskCfgTable[] elements refer to the same MK cX taskThreads[] element.

[Figure 16](#page-15-1) and [Figure 17](#page-15-2)**Error! Reference source not found.** show a sample thread configuration. Threads 0 to 3 are used to run only one dedicated user task, whereas thread 4 is used to execute the tasks *SchMComTask\_100ms*, *SchMComTask\_10ms* or *SchMComTask\_5ms*, i.e. the element MK\_c0\_taskThread[4].currentObject can either be 4, 5 or 6.

The value x indicated by  $MK$  c0 taskThread[n].currentObject relates to an element x in the MK taskCfgTable[].

| Name                                                         | Value               |
|--------------------------------------------------------------|---------------------|
| □ (((MK taskCfgTable)[4]).threadCfg).name                    | Ptr (0x40129E82)    |
| *((((MK taskCfgTable)[4]).threadCfg).name)                   | "SchMComTask 100ms" |
| □ (((MK taskCfgTable)[5]).threadCfg).name                    | Ptr (0x40129E94)    |
| $\hspace{1.5cm}$ * ((((MK taskCfgTable)[5]).threadCfg).name) | "SchMComTask 10ms"  |
| □ (((MK taskCfgTable)[6]).threadCfg).name                    | Ptr (0x40129EBC)    |
| $\hspace{1.5cm}$ * ((((MK taskCfgTable)[6]).threadCfg).name) | "SchMComTask 5ms"   |

<span id="page-15-1"></span>Figure 16: Sample User Task Configuration

| <b>Profiler Timeline</b>                   |         |                                                                                                    |  |  |  |  |
|--------------------------------------------|---------|----------------------------------------------------------------------------------------------------|--|--|--|--|
| ***** B B B A A A A A A                    |         |                                                                                                    |  |  |  |  |
|                                            |         | -62ms 100us 462ms 200us 462ms 300us 462ms 400us 462ms 500us 462ms 600us 462ms 700us 462ms 800us 462ms |  |  |  |  |
| Code [Neutral]                             | History |                                                                                                    |  |  |  |  |
| $\times$ OS_T*                             |         |                                                                                                    |  |  |  |  |
| A OS TASK Init Task                        |         |                                                                                                    |  |  |  |  |
| A OS TASK Rte Event Task                   |         |                                                                                                    |  |  |  |  |
| A OS_TASK_Rte_Time_Task                    |         |                                                                                                    |  |  |  |  |
| A OS TASK SchMDiagStateTask 20ms           |         |                                                                                                    |  |  |  |  |
| A OS TASK SchMComTask 100ms                |         |                                                                                                    |  |  |  |  |
| A OS TASK SchMComTask 10ms                 |         |                                                                                                    |  |  |  |  |
| A OS TASK SchMComTask 5ms                  |         |                                                                                                    |  |  |  |  |
|                                            |         |                                                                                                    |  |  |  |  |
|                                            |         |                                                                                                    |  |  |  |  |
|                                            |         |                                                                                                    |  |  |  |  |
| Data                                       | History |                                                                                                    |  |  |  |  |
| E-EtTh4_SchMComTasks_5_10_100ms            |         |                                                                                                    |  |  |  |  |
| i V Safety0S_Tasks_of_Thread4              |         |                                                                                                    |  |  |  |  |
| √ Thread 4 Task 5 10ms                     |         |                                                                                                    |  |  |  |  |
| √ Thread 4 Task 4 100ms                    |         |                                                                                                    |  |  |  |  |
| "▽ Thread 4 Task 6 5ms                     |         |                                                                                                    |  |  |  |  |
| " Thread 4 No Task                         |         |                                                                                                    |  |  |  |  |
| □ ((MK_c0_taskThreads)[4]).currentObject . |         |                                                                                                    |  |  |  |  |
| $\Box$ $\Theta$ x $\Theta$                 |         |                                                                                                    |  |  |  |  |
| $\Box$ $\theta$ x5                         |         |                                                                                                    |  |  |  |  |
| $\Box$ 0x6                                 |         |                                                                                                    |  |  |  |  |
| 10x4                                       |         |                                                                                                    |  |  |  |  |

<span id="page-15-2"></span>Figure 17: Deriving user tasks from a Task Thread by means of Inspectors

The iSYSTEM profiler features so-called profiler "Inspectors". These inspectors basically allow a userdefined post-analysis of the profiler timeline and can used for sophisticated, used-specific event-chain analysis of trace recordings, presented by the profiler.

An inspector allows to create a new profiler object, derived from the analysis of already existing profiler objects.

In the given example, the inspector creates 4 new profiler objects, derived from the existing profiler objects "RunningThread" and the current object (i.e. currently running user task) of thread 4.

This inspector basically implements (describes) a state machine as depicted in **Error! Reference source n ot found.**.

Each state of the state-machine represents an Inspector Object on the Profiler Timeline e.g. the state "Task 5" represents the Inspector Object  $\text{Thread } 4$  Task 5  $\text{10ms }$  as shown in [Figure 18.](#page-16-0)

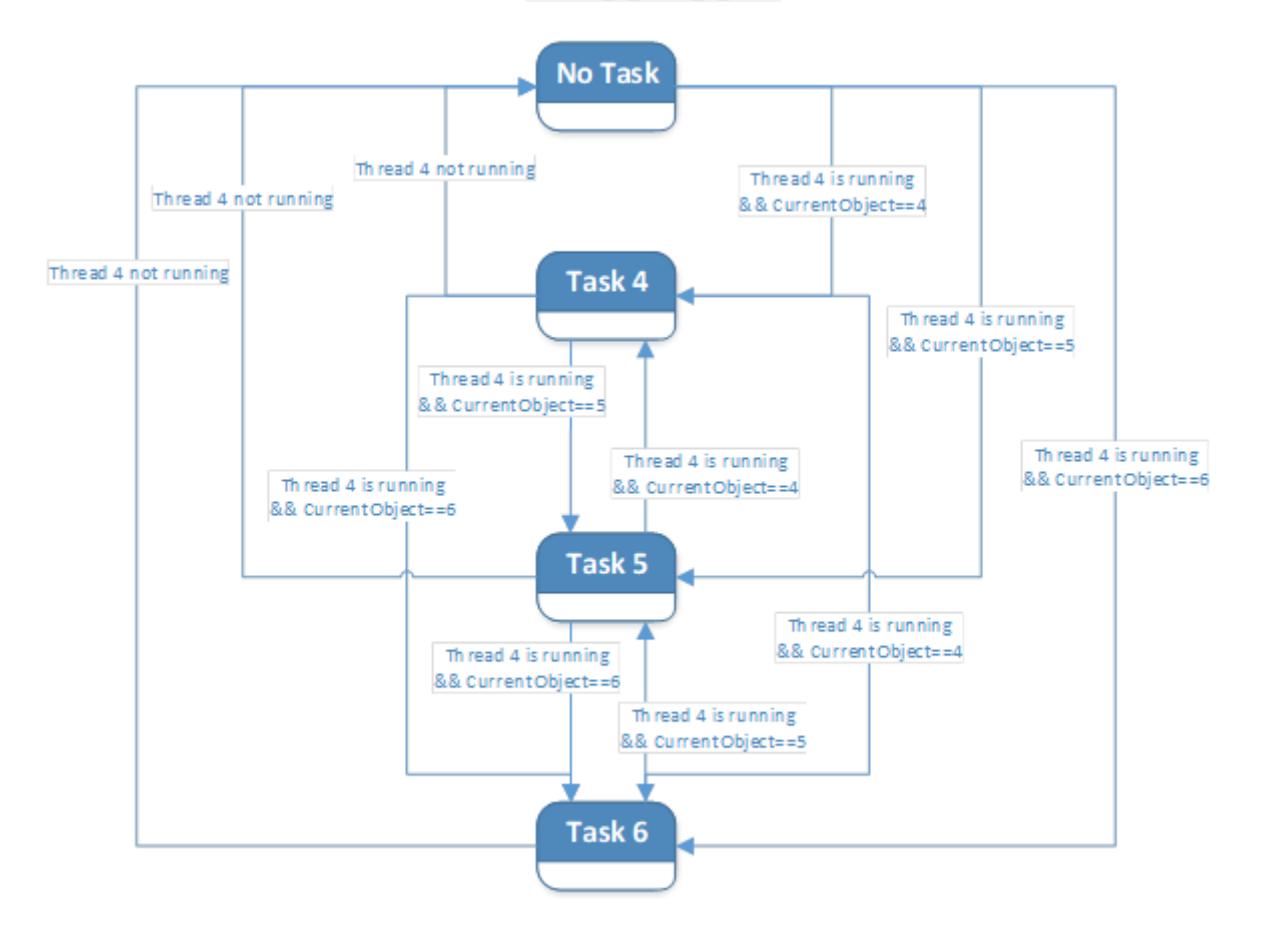

<span id="page-16-0"></span>Figure 18: Inspector state-machine

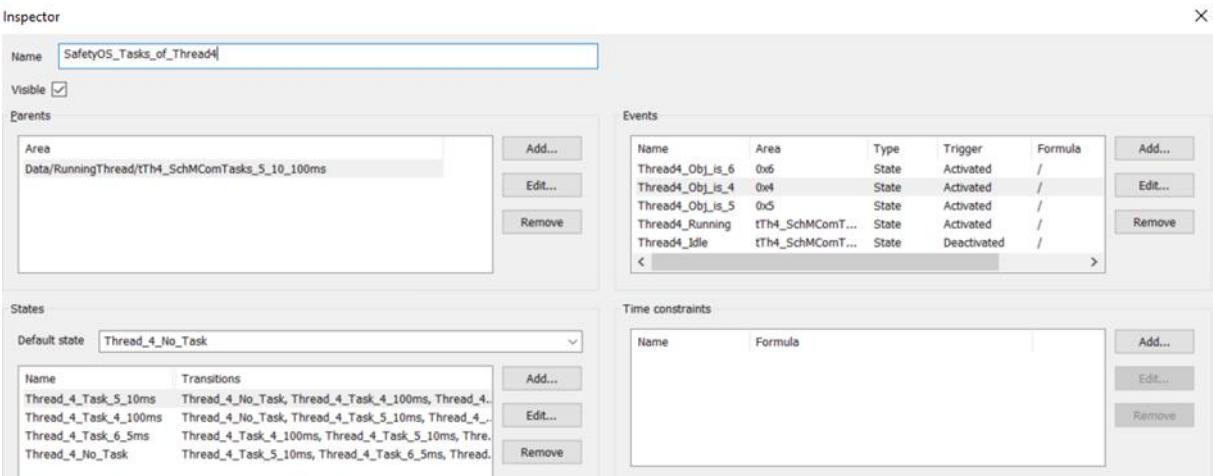

Figure 19: Sample Inspector Configuration in the Inspector GUI of the winIDEA Analyzer

## <span id="page-17-0"></span>**4 Thread-State Profiling by means of Code Instrumentation**

#### <span id="page-17-1"></span>**4.1 Overview**

The OS supports thread state tracing by means of the macro MK\_TRACE\_STATE\_THREAD. This macro has already been placed into the source code at all the relevant code sections, but is disabled (i.e. defined as empty) per default in the source code files (lib src) of the MicroOS plugin provided by Elektrobit.

#### <span id="page-17-2"></span>**4.2 Required Code Instrumentation**

#### **4.2.1 Definition of the Thread State Tracing Hook**

The default definition of the macro can be found in the *MK\_kconfig.h* header file included by all relevant kernel source files. Per default the macro is defined as empty, thus it must be replaced by an iSYSTEM trace specific definition.

In the MK kconfig.h below, the default definition has been replaced by an include of another header file *isystemOsTrace.h*.

```
\include\MK_kconfig.h:
/* Use external trace tool if selected.
 *
 * !LINKSTO Microkernel.Function.MK_TRACE_STATE_THREAD,1
* !doctype src
*/
#if MK_USE_TRACE
/* Include the header file that defines the trace tool's implementation of 
MK_TRACE_STATE_THREAD.
*/
#include <isystemOsTrace.h>
/*
#define MK TRACE STATE THREAD(typ,id,name,old,new) \
   MK_QmDumpThreadStateChange(typ, id, name, old, new) 
*/
#else
#include <isystemOsTrace.h>
/* 
#define MK TRACE STATE THREAD(typ, id, name, old, new) do { } while(0)
*/
#endif
Listing 4: Enabling the iSYSTEM Instrumentation Code in MK_kconfig.h
```
The iSYSTEM trace specific implementation of the MK\_TRACE\_STATE\_THREAD macro is listed below. The isystemOsTrace.h header file must be in the folder *\include\isystemOsTrace.h*.

```
/* ==================================================================
 * File: isystemOsTrace.h
* iSYSTEM EB tresos SafetyOS Thread State Trace Instrumentation
 * MK_TRACE_STATE_THREAD macro definition
  * ================================================================== */
#ifndef __isystemOsTrace_H
#define isystemOsTrace H
extern unsigned long isystem os trace[1];
#ifndef MK_TRACE_STATE_THREAD
#define MK TRACE STATE THREAD(typ, id, name, old, new) \
do \left( \begin{array}{c} \backslash \end{array} \right)isystem os trace[0] = (mfor(0xFELC) << 30) | (new<< 28) | (0xFFFFFF&(int)name ); \
  } while (0)
```
#endif

```
#endif /* if !defined( __isystemOsTrace_H ) */
Listing 5: MK_TRACE_STATE_THREAD Macro Defintion of iSYSTEM Trace
```
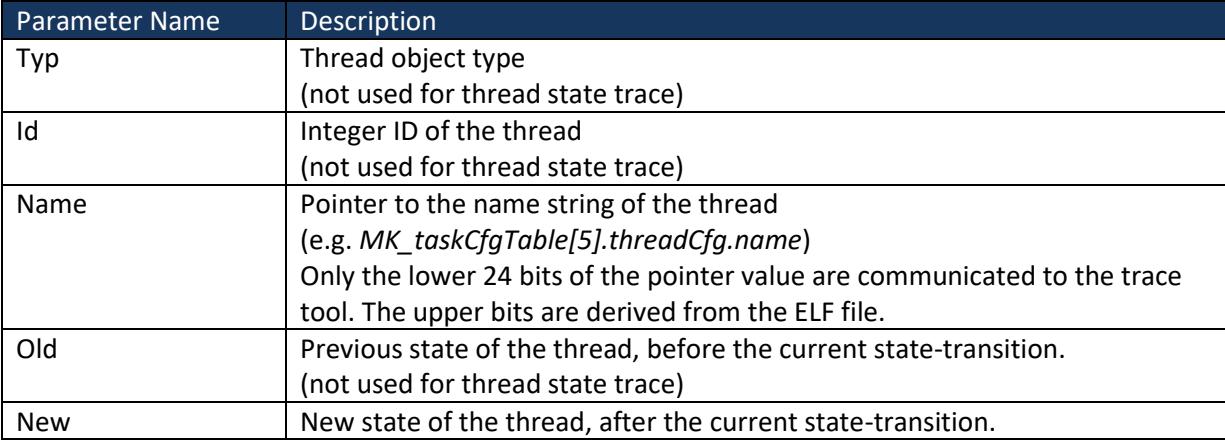

#### **4.2.2 Definition of the global Variable isystem\_os\_trace**

The global data object  $isystem$  os  $trace$  must be linked into a data memory region that is assigned to the kernel (.BSS section of the kernel). This can be achieved by added an iSYSTEM trace specific source file, containing the global variable definition, to the build process of the kernel library. As all OS kernel source files use the prefex "MK\_k\_" also the iSYSTEM source file needs to be named accordingly, e.g. *MK\_k\_isystem.c.* The code listing below shows the definition of the global variable isystem os trace in the Mk\_k\_isystem.c source file.

```
/* =================================================================
* file: Mk k isystem.c
* iSYSTEM EB tresos Safety OS Thread State Trace Instrumentation
* Global variable used for OS Thread State tracing.
* Needs to be accessible by kernel.
* ================================================================= */
unsigned long isystem os trace[1];
```
Listing 6: Definition of isystem os trace Variable

#### **4.2.3 Adding the Instrumentation Code into the Build System**

The Mk k isystem.c source file can be added to the kernel library file list by extending the MK LIBSRCKERN KLIB BASELIST macro in the *MicroOs\_filelist.mak* file.

```
\make\MicroOS_filelist.mak:
#=========================================================================
# Lists of base filenames for the kernel library
#=========================================================================
# MK LIBSRCKERN KLIB BASELIST is the list of all files in the plugin/lib src/kernel
directory that
# go into the kernel library.
# The files are listed without prefix or extension.
# DON'T PUT SYSTEM-CALL KERNEL-SIDE FUNCTIONS HERE! - Put them in 
MK SYSTEMCALL BASELIST!!!
MK LIBSRCKERN KLIB BASELIST += isystem
```
Listing 7: Makefile modifications for adding MK k isystem.c to the Build Process

#### <span id="page-19-0"></span>**4.3 Operating System Configuration**

Making winIDEA aware of the target operating system (OS) can be accomplished by reading in an OS description file. In case of an OSEK-compliant AUTOSAR OS, this OS description file is the so-called ORTI file, generated by the OS generator of the AUTOSAR tool (e.g. EB tresos Studio).

For thread-state tracing of EB tresos Safety OS, this ORTI file based approach must be extended by means of an iSYSTEM-proprietary XML file. An OS description file can be imported into winIDEA via the menu: "Debug – Operating System…" as shown i[n Figure 20.](#page-19-1)

<span id="page-19-1"></span>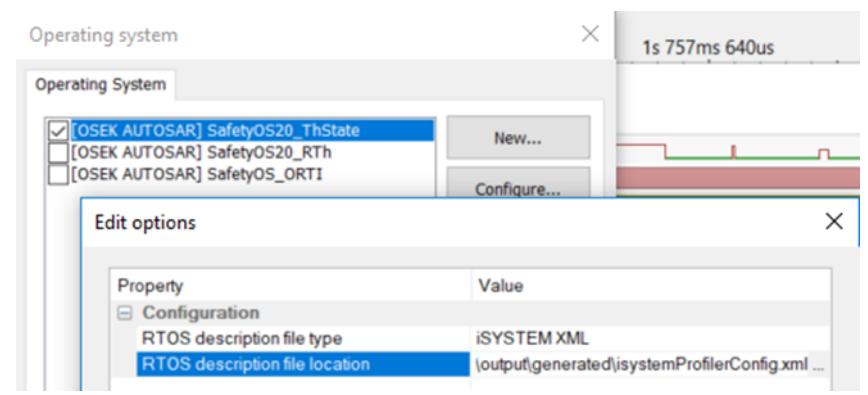

Figure 20: Selection of the iSYSTEM Profiler XML File

#### <span id="page-20-0"></span>**4.4 iSYSTEM Profiler XML**

[Figure 21](#page-20-1) shows a sample profiler XML file used for thread-state profiling via hook instrumentation.

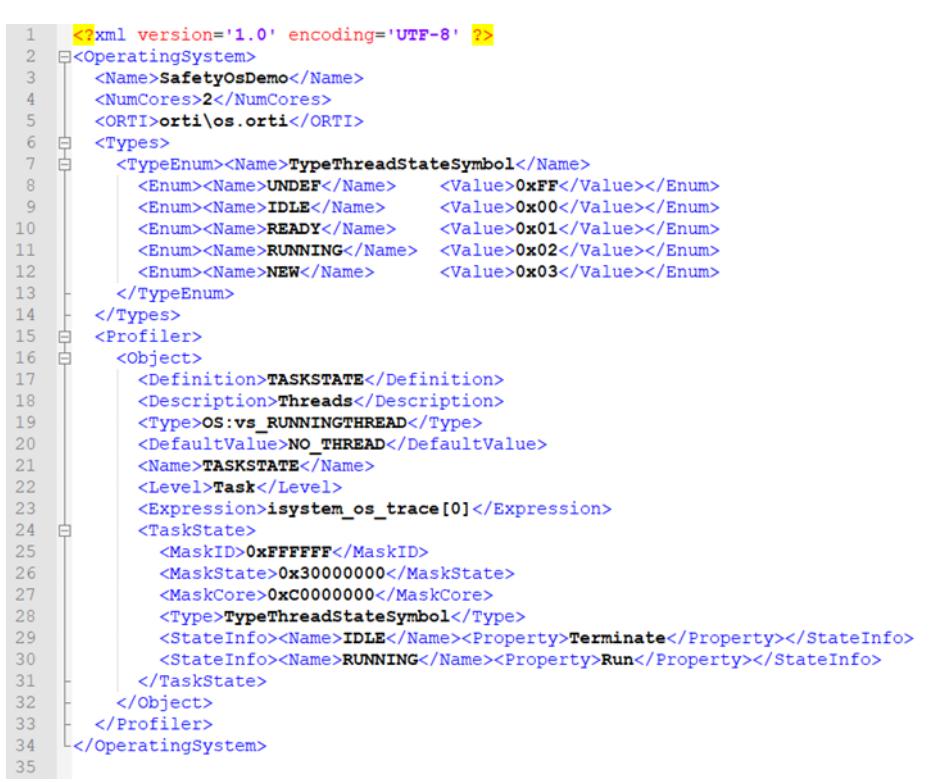

<span id="page-20-1"></span>Figure 21: Sample iSYSTEM Profiler XML file for Thread-State Profiling via Hook Instrumentation

The XML file can be separated in three major sections:

- 1. The "ORTI" section includes the standard ORTI file generated by EB tresos Studio. From the ORTI file the profiler obtains the mapping between the  $MK$  taskCfgTable[].threadCfg.name values obtained by instrumentation and tracing the isystem os trace variable.
- 2. The "Types" section contains an enumeration type TypeThreadStateSymbol that maps threadstate names (displayed within the profiler) to data values obtained by instrumentation and tracing the isystem os trace variable as described in the "Profiler" section of the XML file.
- 3. The "Profiler" section describes how to decode the data values captured by tracing the isystem os trace variable.

# <span id="page-21-0"></span>**4.5 Analyzer Configuration**

The OS profiler of the winIDEA analyzer can be enabled by selecting "OS objects" in the "Profiler" tab of the analyzer configuration dialog.

The "RTOS Profiler Options" dialog (opened via »OS Setup...«) allows enabling/disabling of individual OS objects in the analysis.

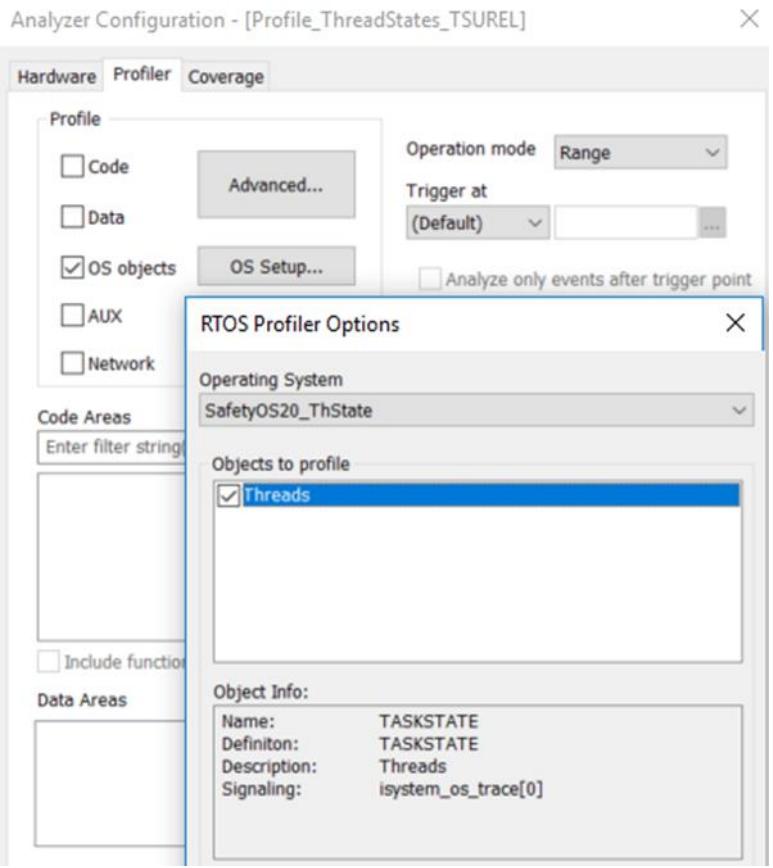

Figure 22: OS Thread-State Configuration in the iSYSTEM Analyzer

## <span id="page-22-0"></span>**4.6 Profiler Display**

The screen shot below shows a sample dual-core thread-state profile. The threads "Loop", "Cyclic", "Cyclic2C1", "Task\_St1" and "Task\_St2" run on the primary core, the thread "Cyclic2C2" executes on the secondary core.

The profiler timelines in [Figure 23](#page-22-1) show a state trace of the threads running on two cores. Both timelines are based on the same trace recording, but display different time spans. The upper timeline is zoomed in at the location of the blue and yellow markers of the lower timeline.

A dark-red profiler state bar indicates that the corresponding core is currently executing this thread. A dark-blue bar indicates that there a multiple state transitions and the user must zoom in to see further details of each state transition.

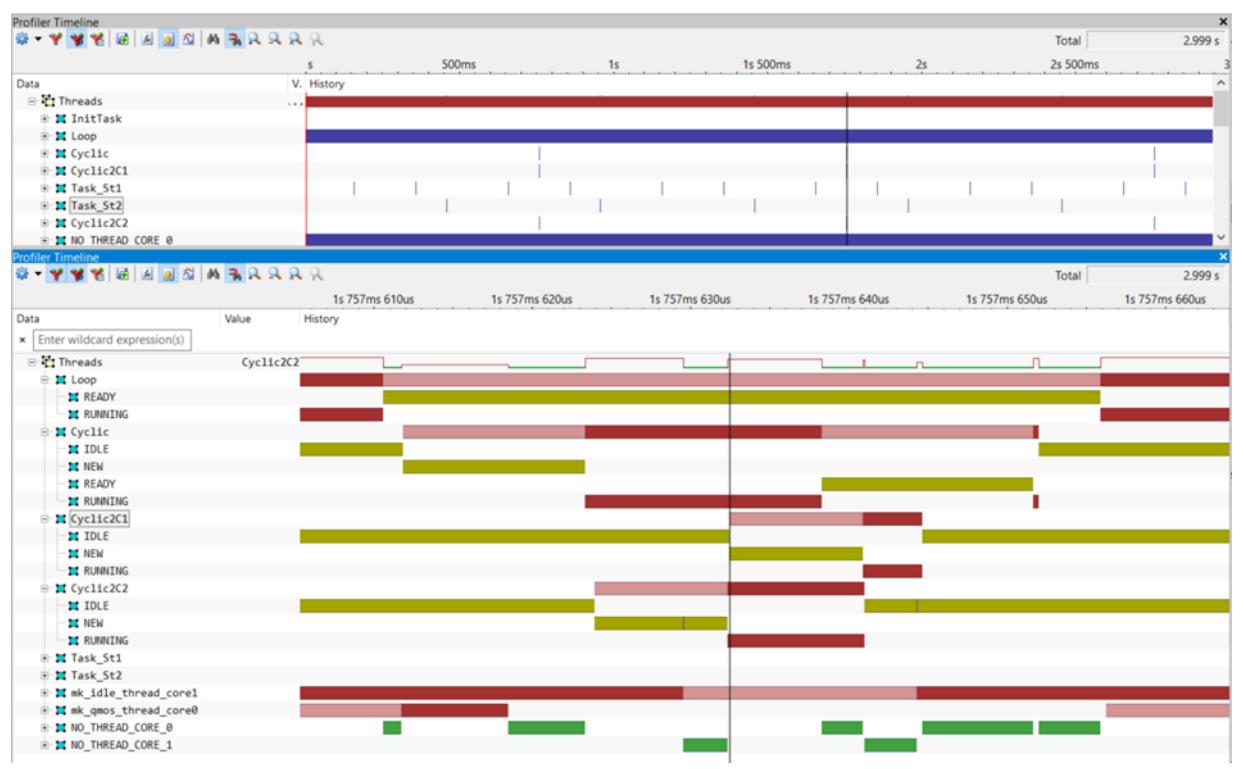

<span id="page-22-1"></span>Figure 23: Sample Thread-State Profiler Timeline

# <span id="page-23-0"></span>**5 Thread-State Profiling without Code Instrumentation**

#### <span id="page-23-1"></span>**5.1 Overview**

The current state of each thread can be monitored by tracing a dedicated variable within a thread control and status structure. These structures are grouped into arrays. EB tresos Safety OS maintains one array per core and per thread type. Typically, EB tresos Safety OS uses 6 thread types, i.e. there are 6 arrays per core. The most appropriate trace configuration for tracing the thread state variables depends on the capabilities of the on-chip trace logic of the processor, i.e. available trace interface bandwidth and data trace filtering (qualifier) features.

#### <span id="page-23-2"></span>**5.2 Thread Control/Status Structures**

As mentioned above, EB tresos Safety OS typically uses 6 thread types:

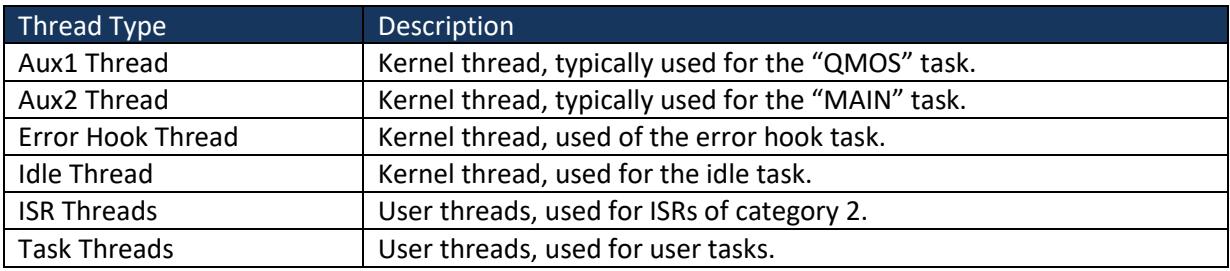

The figure below shows all thread control/status arrays of core 0 listed in a winIDEA Watch window. The task thread array has been expanded, as well as the structure of task thread 2, showing its individual structure elements, such as the "state" object (of type "mk\_threadstate\_t").

#### iSYSTEM EB tresos Safety OS 2.x Thread Profiling Application Note

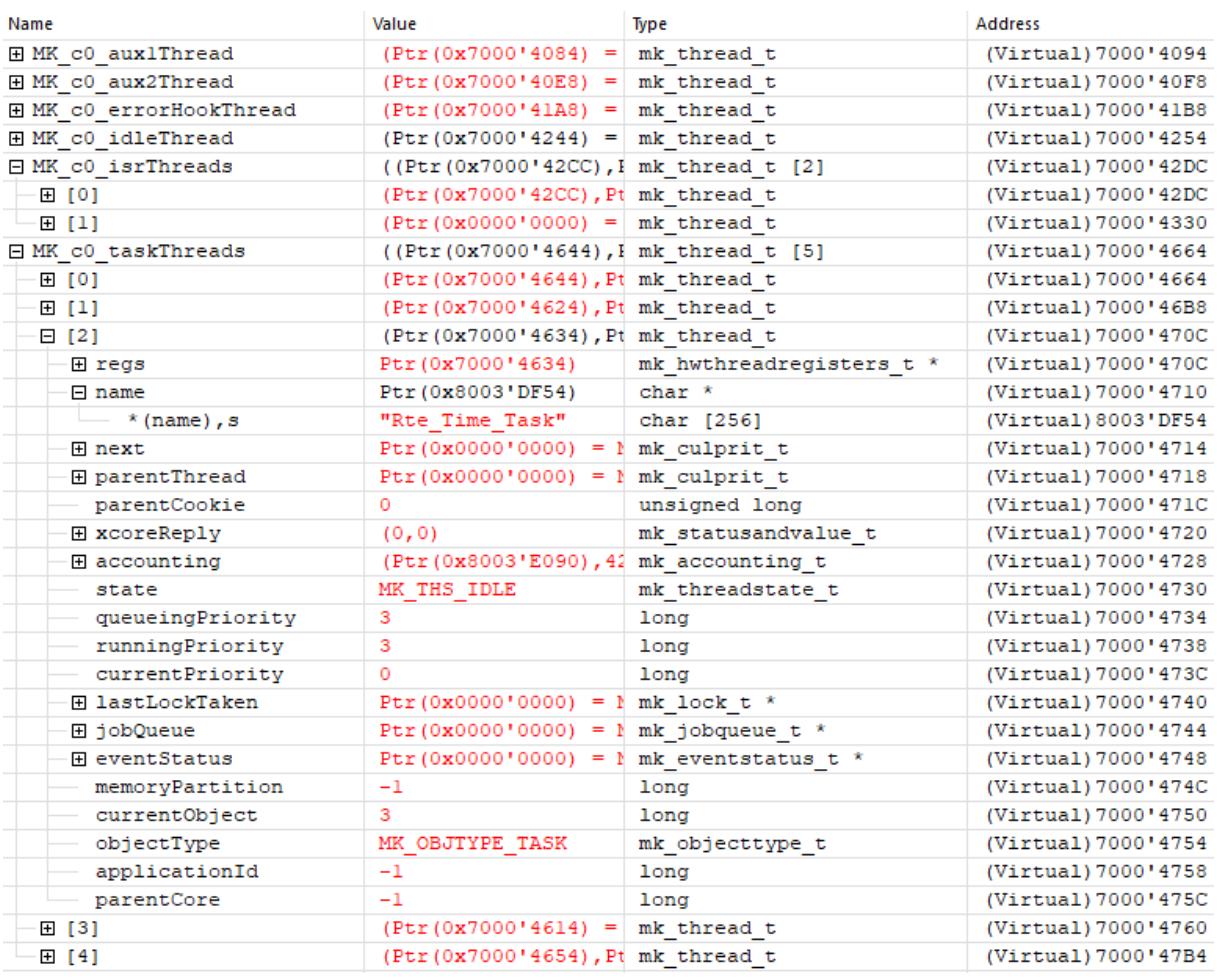

Figure 24: Thread Control/Status Structures of all six Thread Types

#### <span id="page-25-0"></span>**5.3 Operating System Configuration**

Making winIDEA aware of the target operating system (OS) can be accomplished by reading in an OS description file. In case of an OSEK-compliant AUTOSAR OS, this OS description file is the so-called ORTI file, generated by the OS generator of the AUTOSAR tool (e.g. EB tresos Studio).

For thread-state tracing of EB tresos Safety OS, this ORTI file based approach must be extended by means of an iSYSTEM-proprietary XML file. An OS description file can be imported into winIDEA via the menu: "Debug – Operating System…" as shown in [Figure 25.](#page-25-1)

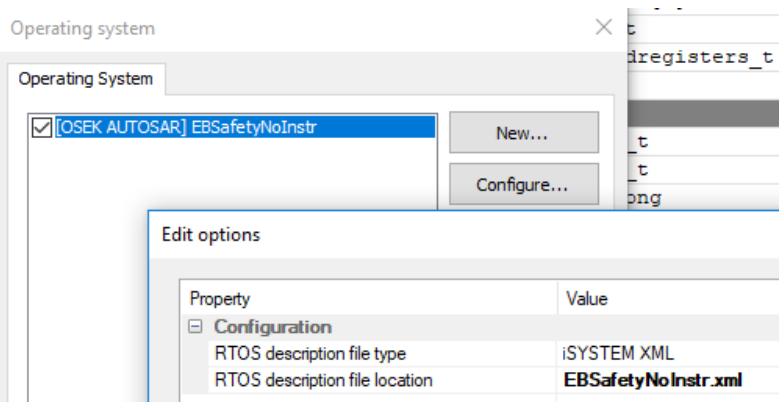

<span id="page-25-1"></span>Figure 25: Selection of the iSYSTEM Profiler XML File

#### <span id="page-26-0"></span>**5.4 iSYSTEM Profiler XML**

The figure below shows a sample profiler XML file used for thread-state profiling without instrumentation.

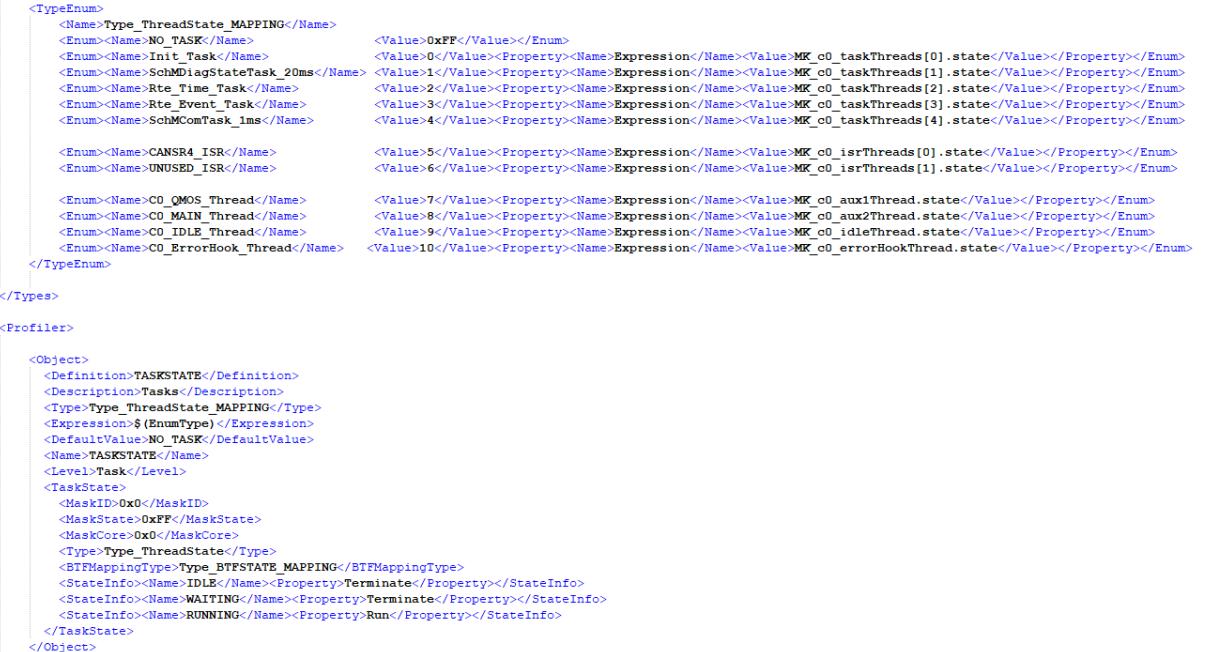

Figure 26: Sample iSYSTEM Profiler XML file for Thread-State Profiling

In the upper section ("Types") an enumeration type is defined ("Type\_ThreadState\_MAPPING"), which maps a thread name, displayed in the winIDEA Profiler to its corresponding state variable in the OS thread status/control structure/array.

In the lower section ("Profiler"), a new profiler object is created. It is defined as a "TASKSTATE" object, telling the profiler that this object is used for OS task state (or thread) reconstruction. The "Type" and "Expression" tags tell the profiler to use the "Type\_ThreadState\_MAPPING" for the thread state analysis.

# <span id="page-27-0"></span>**5.5 Analyzer Configuration**

The OS profiler of the winIDEA analyzer can be enabled by selecting »OS objects« in the »Profiler« tab of the analyzer configuration dialog.

The "RTOS Profiler Options" dialog (opened via "OS Setup...") allows enabling/disabling of individual OS objects in the analysis.

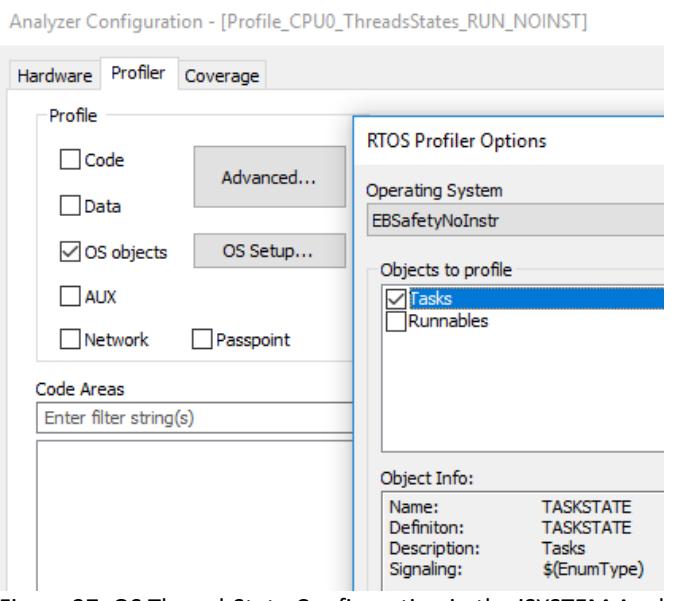

Figure 27: OS Thread-State Configuration in the iSYSTEM Analyzer

## <span id="page-28-0"></span>**5.6 Profiler Display**

The profiler timelines in [Figure 28](#page-28-1) show a thread state trace of a sample EB tresos Safety OS application. Both timelines are based on the same trace recording, but display different time spans. The upper timeline is zoomed in at the location of the blue and yellow markers of the lower timeline. A dark-red profiler state bar indicates that the corresponding core is currently executing this thread. A light-red bar indicates that a thread is active, but currently not running, i.e. it is each in NEW (activated but not running yet) or in READY (pre-empted by other thread) state.

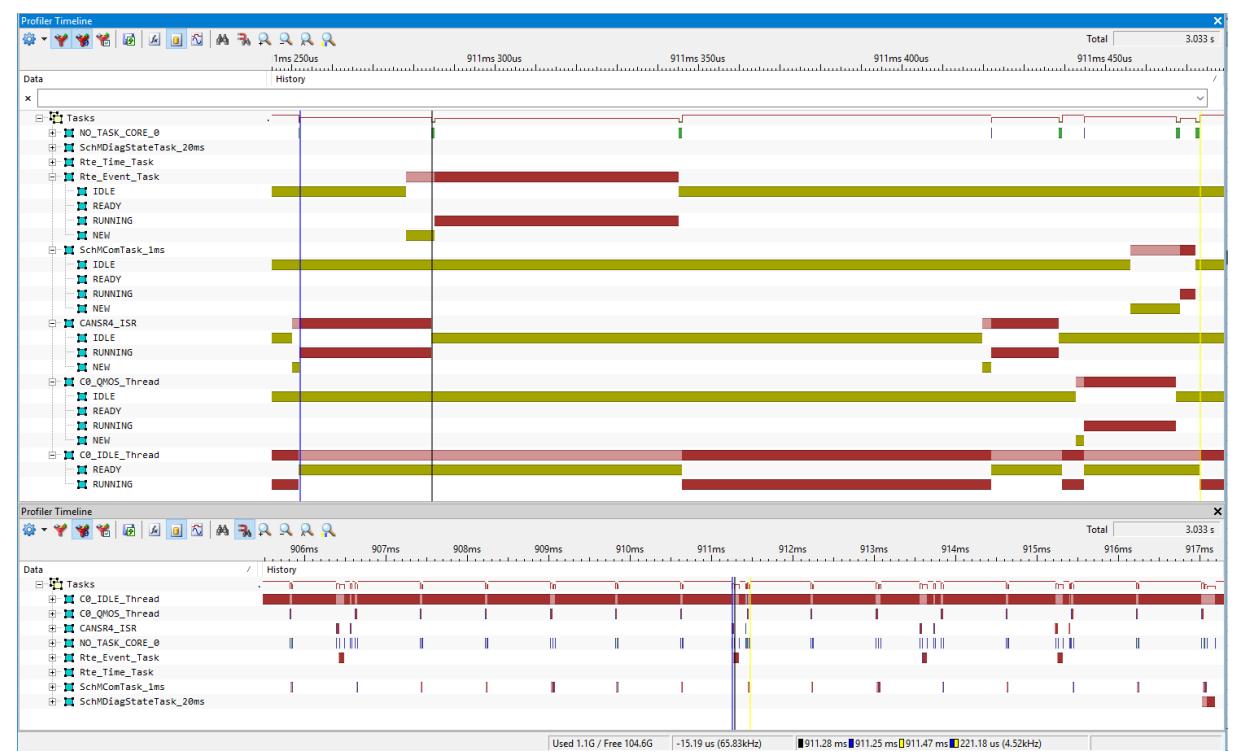

<span id="page-28-1"></span>Figure 28: Sample Thread-State Profiler Timeline

## <span id="page-29-0"></span>**5.7 Hardware Trace Configuration Options for various Processor Architectures**

The on-chip trace logic (of each core) must be configured for monitoring all data write accesses to the thread state variable of each thread. As mentioned earlier this typically involves six thread status/control arrays.

#### **5.7.1 ARM ETM (e.g. on ARM Cortex R7)**

The ARM ETM can be configured to observe the write access to the thread status/control arrays. However, the number of available address comparator depends on the actual ETM configuration on the given processor.

The figure below shows a sample ETM configuration on an R7 ETM implementation a Renesas RCAR M3 SoC.

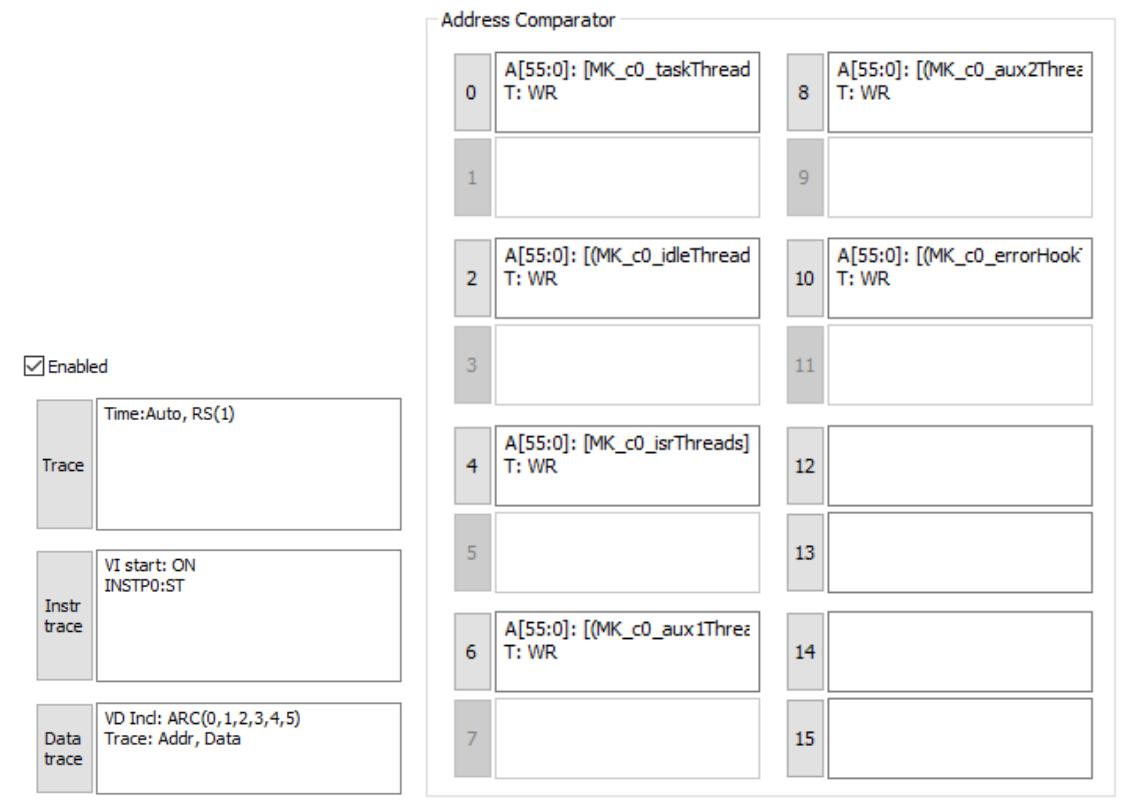

Figure 29: R7 ETM configuration to trace write accesses to the Thread Status/Control Arrays

#### **5.7.2 Infineon AURIX MCDS (e.g. on TC277ED)**

The AURIX MCDS can either be configured to observe the entire arrays or the (many) individual thread state objects.

The entire arrays can observed via the DTU Magnitude comparators (dtu\_ea\_trig\_[7:0]). This approach only required 6 on-chip data trace channels (i.e. address comparators), but the disadvantage is that also write access to array/structure elements are traced, which are not required for thread state tracing. This means, unnecessary trace messages may lead to trace interface bandwidth issues (i.e. trace overflow to reduced trace duration).

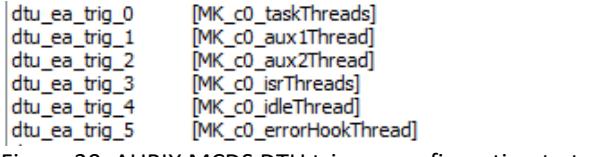

Figure 30: AURIX MCDS DTU trigger configuration to trace the Thread Status/Control Arrays

Alternatively, the individual thread state can be observed by means of the MCDS Fine Grain Comparator.

The figure below shows a sample Fine Grain Comparator configuration for a system with 5 task threads.

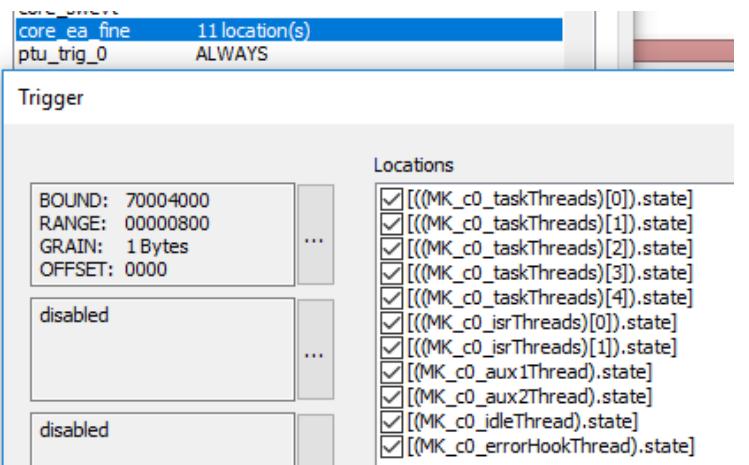

Figure 31: Sample Fine Grain Comparator configuration for a system with 5 task threads

## <span id="page-31-0"></span>**6 Inspectors**

Inspectors are a winIDEA feature to analyze user-defined metrics in the winIDEA profiler timeline. It allows the creation of new Profiler objects, so called Inspectors, which can change their state depending on different events, such as state changes of other objects and timing parameters. This section demonstrates how inspectors can be used to cover certain advanced timing-analysis use-cases for the EB tresos AutoCore operating system.

#### <span id="page-31-1"></span>**6.1 Task Metric Analysis**

Inspectors can be used to calculate the metrics defined in the AUTOSAR Timing Extensions Specification. Predefined Inspectors exist for a certain subset of those metrics. The Inspectors are defined in a generic way meaning the metrics are calculated for all threads in the trace. There is no need to add a separate Inspector for each task and metric.

If you are interested in using those Inspectors, ask your iSYSTEM contact for the respective Inspectors JSON file which can be imported into the winIDEA Profiler to make the metrics available.

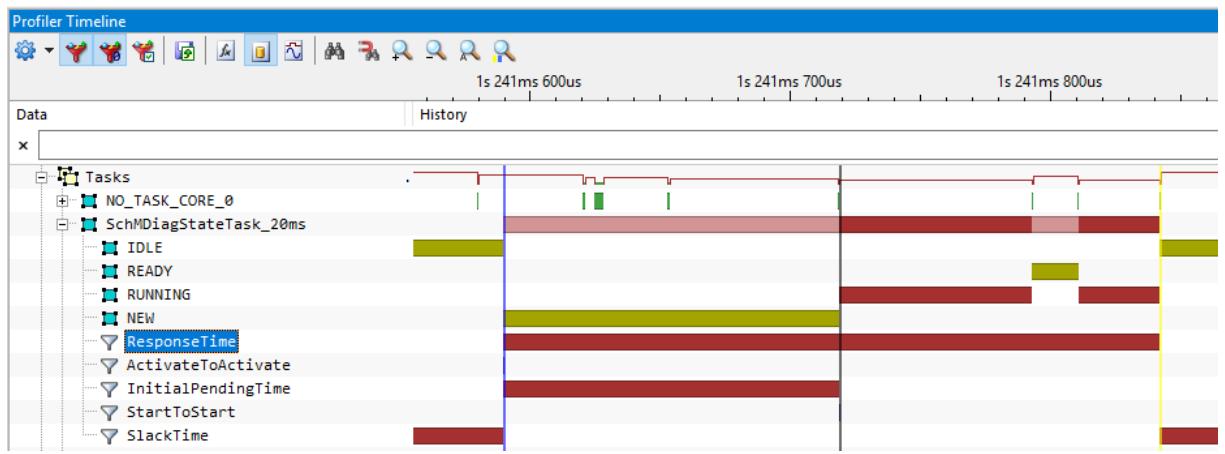

Figure 32: Inspectors to calculate Task Metrics for the Thread SchMDiagStateTask\_20ms

For a further analysis of the Inspector objects, you can utilize the Properties view of the winIDEA Analyzer. To open the Properties view, select the desired object and press "Alt + Enter".<br>  $\overline{\mathbf{F}}$ 

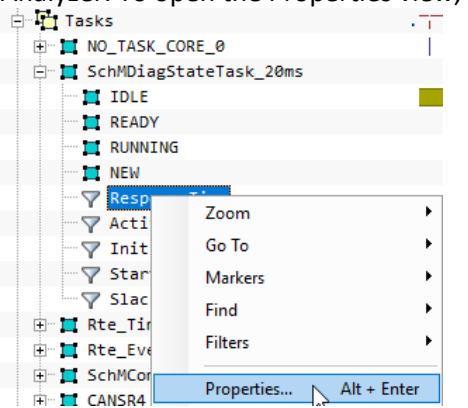

Figure 33: Opening the "Properties" View for a Profiler Inspector Object

For the task metric "StartToStart", the relevant object statistic is "Period". It measures the time difference between the NEW-to-RUNNING state transitions of two consecutive instances of the same thread.

| <b>Profiler Timeline</b>    |          |                |                |                |                |          |
|-----------------------------|----------|----------------|----------------|----------------|----------------|----------|
| <b>BBBBBARRRR</b>           |          |                |                |                |                | Total    |
|                             | lus.     | 1s 273ms 600us | 1s 273ms 700us | 1s 273ms 800us | 1s 273ms 900us | 1s 274ms |
| Data                        | History  |                |                |                |                |          |
| $\pmb{\times}$              |          |                |                |                |                |          |
| <b>D</b> Tasks              |          |                |                |                |                |          |
| <b>E- INO_TASK_CORE_0</b>   |          | Ш              |                |                |                |          |
| SchMDiagStateTask_20ms      |          |                |                |                |                |          |
| <b>ET IDLE</b>              |          |                |                |                |                |          |
| <b>IN READY</b>             |          |                |                |                |                |          |
| <b>EI RUNNING</b>           |          |                |                |                |                |          |
| <b>ID NEW</b>               |          |                |                |                |                |          |
| ResponseTime                |          |                |                |                |                |          |
| √ ActivateToActivate        |          |                |                |                |                |          |
| ▽ InitialPendingTime        |          |                |                |                |                |          |
| √ StartToStart              |          |                |                |                |                |          |
| $\sim$ SlackTime            |          |                |                |                |                |          |
| <b>Profiler Timeline</b>    |          |                |                |                |                |          |
| BADARRARR<br>₩              |          |                |                |                |                | Total    |
|                             |          |                |                |                |                |          |
|                             | 1s 270ms |                | 1s 275ms       | 1s 280ms       | 1s 285ms       | 1s 290ms |
| Data                        | History  |                |                |                |                |          |
| SchMDiagStateTask_20ms      |          |                |                |                |                |          |
| <b>ET TDLE</b>              |          |                |                |                |                |          |
| <b>ID READY</b>             |          |                |                |                |                |          |
| <b>INEW</b>                 |          |                |                |                |                |          |
| <b>EI RUNNING</b>           |          |                |                |                |                |          |
| ResponseTime                |          |                |                |                |                |          |
| <b>▽</b> ActivateToActivate |          |                |                |                |                |          |
| √ InitialPendingTime        |          |                |                |                |                |          |
| StartToStart                |          |                |                |                |                |          |
| <b>▽ SlackTime</b>          |          |                |                |                |                |          |

Figure 34: Inspector Object "StartToStart" for the Thread SchMDiagStateTask\_20ms

Note: The Figure shows two profiler timelines of the same trace recording only using different zoom factors.

The Properties view provides the measurements for average, maximum and minimum period (i.e. "StartToStart" time) along with the time (and link "->") to its occurrence.

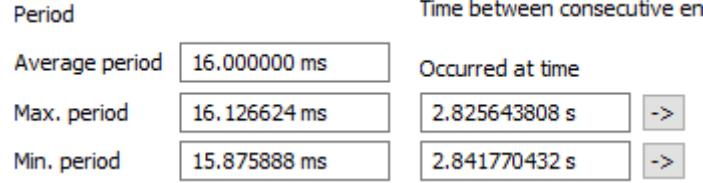

Figure 35: Period Properties for the "ActivateToActivate" Inspector Object

For the task metric "ResponseTime", the relevant object statistic is "Net Time". It measures the time between the thread activation (IDLE-to-NEW transition) and the start of the thread (NEW-to-RUNNING transition).

| <b>Profiler Timeline</b> |                             |                |                |  |                |                |  |  |  |
|--------------------------|-----------------------------|----------------|----------------|--|----------------|----------------|--|--|--|
| <b>***************</b>   |                             |                |                |  |                |                |  |  |  |
|                          |                             |                | 1s 241ms 600us |  | 1s 241ms 700us | 1s 241ms 800us |  |  |  |
| Data                     |                             | <b>History</b> |                |  |                |                |  |  |  |
| ×                        |                             |                |                |  |                |                |  |  |  |
|                          | □ <mark>它 Tasks</mark>      |                | ⊡              |  |                |                |  |  |  |
|                          | <b>E-MO_TASK_CORE_0</b>     |                |                |  |                |                |  |  |  |
|                          | D SchMDiagStateTask_20ms    |                |                |  |                |                |  |  |  |
|                          | $\blacksquare$ IDLE         |                |                |  |                |                |  |  |  |
|                          | <b>E</b> READY              |                |                |  |                |                |  |  |  |
|                          | <b>NUNNING</b>              |                |                |  |                |                |  |  |  |
|                          | <b>I</b> NEW                |                |                |  |                |                |  |  |  |
|                          | ResponseTime                |                |                |  |                |                |  |  |  |
|                          | <b>▽</b> ActivateToActivate |                |                |  |                |                |  |  |  |
|                          | $\nabla$ InitialPendingTime |                |                |  |                |                |  |  |  |
|                          | <b>▽</b> StartToStart       |                |                |  |                |                |  |  |  |
|                          | $\nabla$ SlackTime          |                |                |  |                |                |  |  |  |
|                          |                             |                |                |  |                |                |  |  |  |

Figure 36: Inspector Object "ResponseTime" for the Thread SchMDiagStateTask\_20ms

The Properties view provides the measurements for average, maximum and minimum Net Time (i.e. "ResponseTime") along with the time (and link "->") to its occurrence.

#### iSYSTEM EB tresos Safety OS 2.x Thread Profiling Application Note

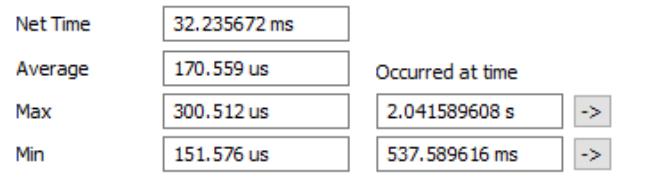

Figure 37: Net Time Properties for the "ResponseTime" Inspector Object

# <span id="page-34-0"></span>**7 BTF Export**

The winIDEA Profiler supports the export of traces into the BTF format. BTF is a CSV based trace format that is supported by different timing tool vendors. Before the BTF export is usable the iSYSTEM profiler XML file must be updated. The Profiler supports the export of tasks, ISR2s, Runnables and signals. For tasks and threads the following BTF mapping reference must be added to the TASKSTATE object.

<BTFMappingType>Type\_BTFSTATE\_MAPPING</BTFMappingType>

The *btf\_mapping* itself must then be added to the TypeEnum section of the XML file. For EB tresos Safety OS the mapping in **Error! Reference source not found.** can be used. The mapping is required to t ell winIDEA which thread state maps to which BTF task state transition. The following steps must be executed to export a BTF trace file.

- 1. Load symbols  $\frac{1}{2}$  to make sure that the updated iSYSTEM Profiler XML is in use.
- 2. Record a trace with the necessary configuration to record threads and Runnables.
- 3. Select the export button in the Profiler timeline, choose BTF export, and export.
	- **Profiler Timeline** Format BTF  $\bar{\vee}$  $\frac{1}{2}$   $\frac{1}{2}$   $\frac{1}{3}$   $\frac{1}{3}$   $\frac{1}{3}$   $\frac{1}{3}$

This generates a BTF trace file which matches the profiler timeline as shown i[n Figure 38.](#page-34-1)

```
<TypeEnum>
   <Name>Type_BTFSTATE_MAPPING</Name>
   <Enum><Name>NEW</Name><Value>Active</Value></Enum>
  <Enum><Name>READY</Name><Value>Ready</Value></Enum>
  <Enum><Name>RUNNING</Name><Value>Running</Value></Enum>
   <Enum><Name>IDLE</Name><Value>Terminated</Value></Enum>
</TypeEnum>
Listing 8: Mapping from EB tresos Safety OS thread states to BTF task state transitions.
```
The figure below shows a sample thread and Runnable profile and its corresponding BTF export.

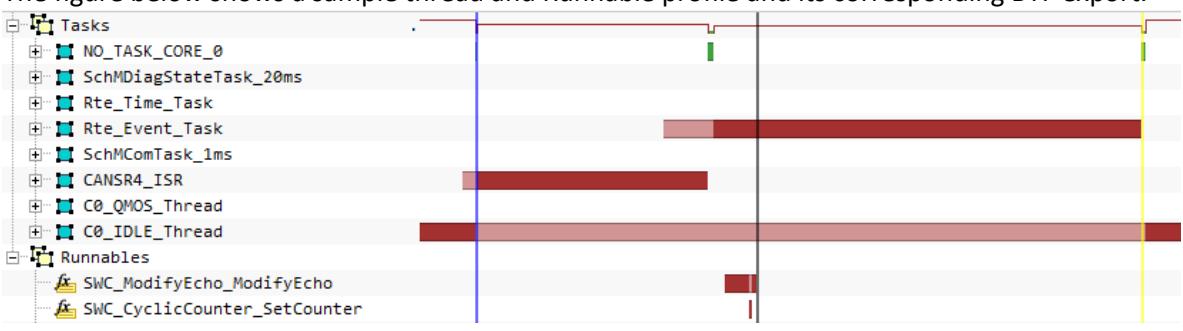

128844384, CORE\_0, 97, T, CANSR4\_ISR, 97, start 128870360, STI\_Rte\_Event\_Task, 47, T, Rte\_Event\_Task, 47, activate 128876392, CORE 0, 97, T, CANSR4 ISR, 97, terminate 128877080, CORE\_0, 47, T, Rte\_Event\_Task, 47, start 128878816, Rte\_Event\_Task, 47, R, SWC\_ModifyEcho\_ModifyEcho, 47, start 128882144, Rte Event Task, 47, R, SWC ModifyEcho ModifyEcho, 47, suspend 128882144, Rte Event Task, 47, R, SWC CyclicCounter SetCounter, 47, start 128882556, Rte\_Event\_Task, 47, R, SWC\_CyclicCounter\_SetCounter, 47, terminate 128882556, Rte\_Event\_Task, 47, R, SWC\_ModifyEcho\_ModifyEcho, 47, resume 128883060, Rte\_Event\_Task, 47, R, SWC\_ModifyEcho\_ModifyEcho, 47, terminate 128936896, CORE\_0, 47, T, Rte\_Event\_Task, 47, terminate 128937584, CORE\_0,0, T, C0\_IDLE\_Thread, 0, resume

<span id="page-34-1"></span>Figure 38: The winIDEA Profiler allows a trace export to the BTF format. BTF is supported by various timing tool vendors.

Note: The winIDEA Profiler also allows an export of Runnables. However, Runnable trace and profiling is beyond the scope of this Application Note. Please refer to the dedicated Application Note about Runnable trace with EB tresos AutoCore and EB tresos Safety.

# <span id="page-36-0"></span>**8 Technical Support**

#### <span id="page-36-1"></span>**8.1 Online Resources**

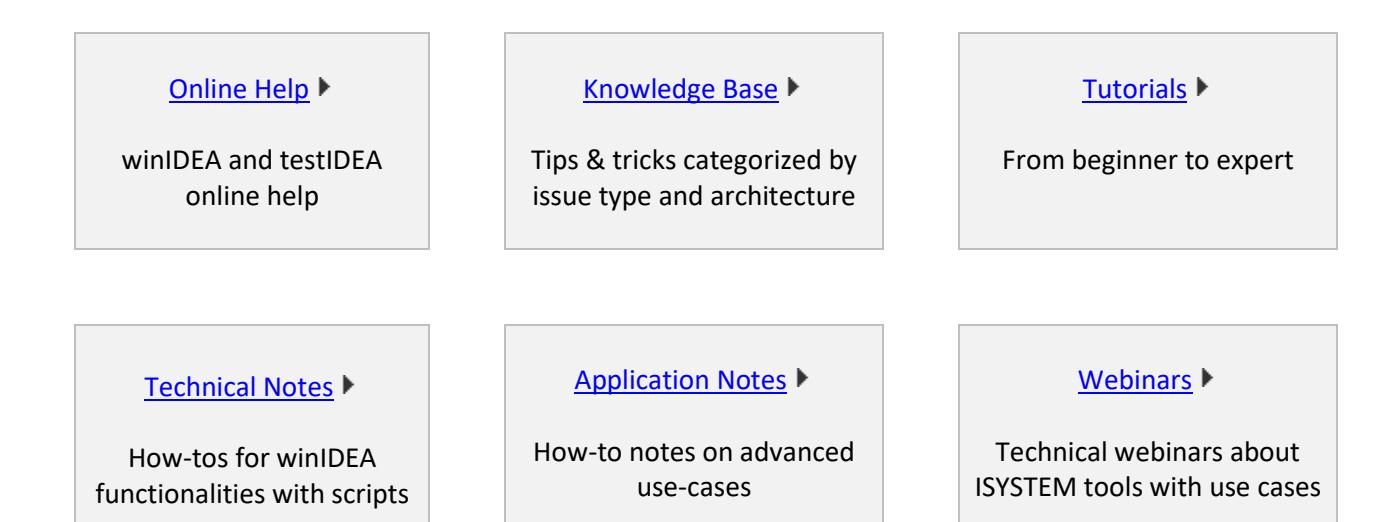

## <span id="page-36-2"></span>**8.2 Contact**

Please visi[t https://www.isystem.com/contact.html](https://www.isystem.com/contact.html) for contact details.

iSYSTEM has made every effort to ensure the accuracy and reliability of the information provided in this document at the time of publishing. Whilst iSYSTEM reserves the right to make changes to its products and/or the specifications detailed herein, it does not make any representations or commitments to update this document.

© iSYSTEM. All rights reserved.